# **208**

# **MVS**

January 2004

### **In this issue**

- 3 [What is RSVNONR?](#page-2-0)
- 6 [Using Service Request Blocks](#page-5-0) [\(SRBs\)](#page-5-0)
- 13 [DFSMSdss ENQ exit routine](#page-12-0)
- 20 [Analysing HSM dump volumes](#page-19-0)
- 28 [Java for OS/390 problem](#page-27-0) determination tips and [diagnostic and performance](#page-27-0) [monitoring tools](#page-27-0)
- 49 [Calling C functions from](#page-48-0) [Assembler – revisited](#page-48-0)
- 57 [SMP/E GIMAPI interface](#page-56-0)
- 70 [Simple conversion of data codes](#page-69-0)
- 76 [MVS news](#page-75-0)

© Xephon Inc 2004

## *MVS Update*

#### **Published by**

Xephon 27-35 London Road Newbury Berkshire RG14 1JL England Telephone: 01635 38342 From USA: 01144 1635 38342 E-mail: trevore@xephon.com

#### **North American office**

Xephon PO Box 350100 Westminster, CO 80035-0100 USA Telephone: 303 410 9344

#### **Subscriptions and back-issues**

A year's subscription to *MVS Update*, comprising twelve monthly issues, costs £340.00 in the UK; \$505.00 in the USA and Canada; £346.00 in Europe; £352.00 in Australasia and Japan; and £350.00 elsewhere. In all cases the price includes postage. Individual issues, starting with the January 1999 issue, are available separately to subscribers for £29.00 (\$43.50) each including postage.

#### *MVS Update* **on-line**

Code from *MVS Update*, and complete issues in Acrobat PDF format, can be downloaded from our Web site at http://www.xephon .com/mvs; you will need to supply a word from the printed issue.

#### **Editor**

Trevor Eddolls

#### **Disclaimer**

Readers are cautioned that, although the information in this journal is presented in good faith, neither Xephon nor the organizations or individuals that supplied information in this journal give any warranty or make any representations as to the accuracy of the material it contains. Neither Xephon nor the contributing organizations or individuals accept any liability of any kind howsoever arising out of the use of such material. Readers should satisfy themselves as to the correctness and relevance to their circumstances of all advice, information, code, JCL, EXECs, and other contents of this journal before making any use of it.

#### **Contributions**

When Xephon is given copyright, articles published in *MVS Update* are paid for at the rate of  $£100$  (\$160) per 1000 words and £50 (\$80) per 100 lines of code for the first 200 lines of original material. The remaining code is paid for at the rate of £20 (\$32) per 100 lines. To find out more about contributing an article, without any obligation, please download a copy of our *Notes for Contributors* from www.xephon.com/nfc.

© Xephon plc 2004. All rights reserved. None of the text in this publication may be reproduced, stored in a retrieval system, or transmitted in any form or by any means, without the prior permission of the copyright owner. Subscribers are free to copy any code reproduced in this publication for use in their own installations, but may not sell such code or incorporate it in any commercial product. No part of this publication may be used for any form of advertising, sales promotion, or publicity without the written permission of the publisher. Copying permits are available from Xephon in the form of pressure-sensitive labels, for application to individual copies. A pack of 240 labels costs \$36 (£24), giving a cost per copy of 15 cents (10 pence). To order, contact Xephon at any of the addresses above.

*Printed in England.*

#### <span id="page-2-0"></span>**What is RSVNONR?**

The most recent version of Omegamon exposed an MVS tuning value that was previously not visible to us. We can now get an Omegamon light for the RSVNONR value that is exceeding its threshold. So, what is RSVNONR?

MVS can run many address spaces. The limit is controlled by a value called MAXUSER, which is set in SYS1.PARMLIB(IEASYS00). This establishes the maximum number of address spaces that can be active in an MVS LPAR (batch jobs plus STCs plus INITs plus TSO users). As each task starts, it takes an Address Space ID (ASID). When it ends, it releases the ASID. The ASIDs are reused throughout the lifetime of the IPL. As long as we set MAXUSER high enough to handle our largest workload, there are no problems. If we try to run more than MAXUSER tasks, new work will not start. We have MAXUSER set to 625 on all LPARs of one production sysplex and 473 on alZZZZZZZZZI LPARs of another production sysplex. These values are fine and don't present a problem. Our development sysplex, on the other hand, runs many more tasks on a daily basis and is set to 1525. MAXUSER can be changed only with an IPL.

If we use all the 'slots' and more work needs to run, we have to make some decisions. Are we willing to have some TSO users sign off, can we shut down some initiators, or can we shut down some started tasks? This MAXUSER value is set by the system, based on an historical analysis of the workload. The only tool we could find that can monitor this value is CA-Sysview using the ASVT command:

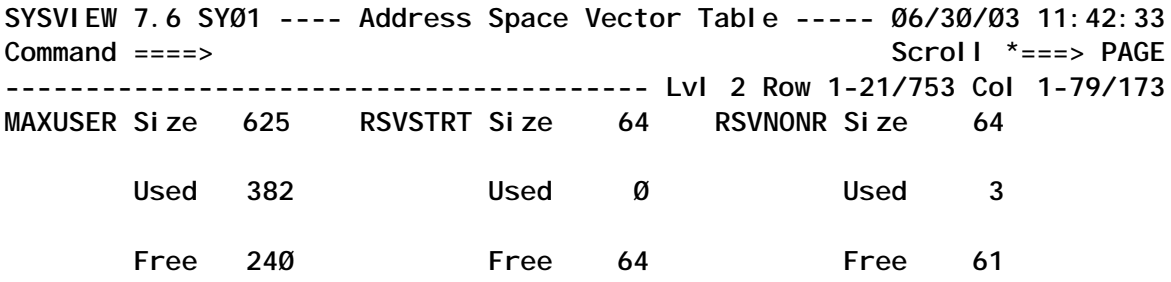

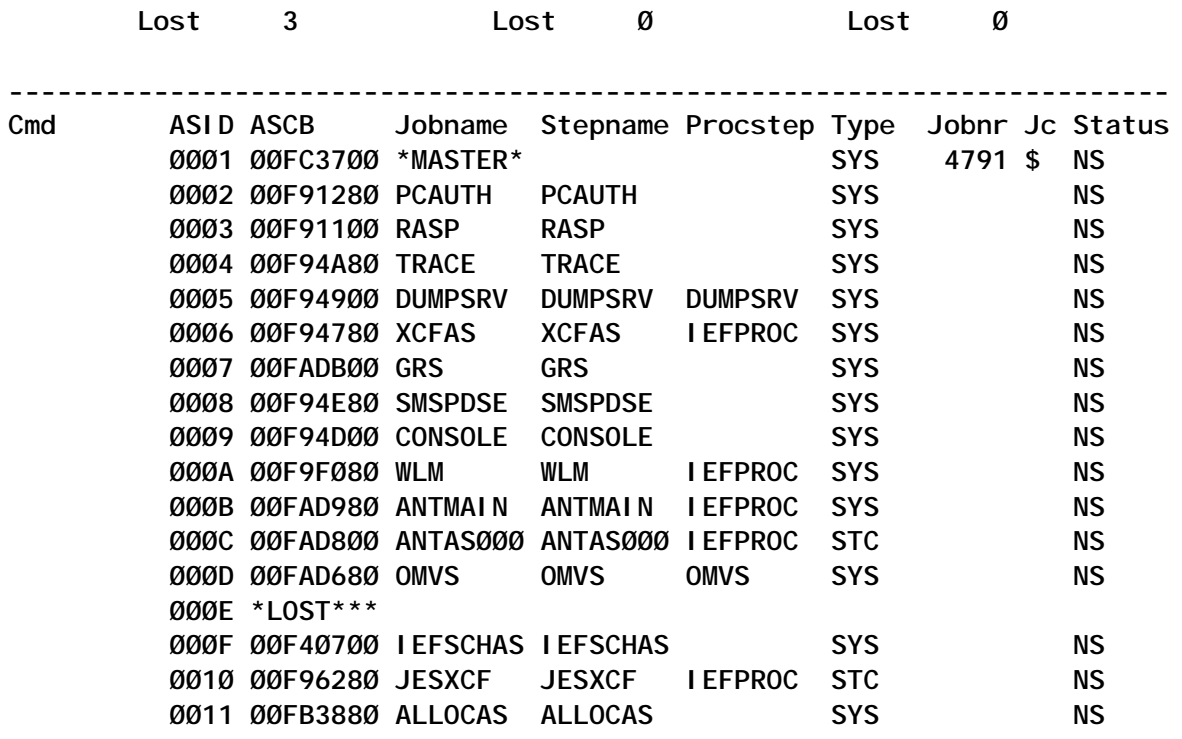

Occasionally, an address space can use an ASID incorrectly or the sequence of events can cause an address space to leave an ASID 'trashed', and the ASID is 'lost' and cannot be reused. This decreases the maximum number of available ASIDs for new work. ASIDs become lost through programs not releasing certain system connections. We have a known history of this with Changeman, DB2, and occasionally the CPSM CMASs. On an historical note, since the FORCE command used to cause this condition, we were always told not to use it. This was fixed in the MVS FORCE command several releases ago. When an ASID is lost, you will see the IEF352I message in the log:

**IEF352I ADDRESS SPACE UNAVAILABLE \$HASP395 CHGMAN ENDED** 

The next \$HASP395 message will identify the task that trashed the ASID.

When this happens, the systems programmers keep a reserve 'bucket' of ASIDs to fill in the holes. This number of reserves (kept in IEASYS00 also) is what RSVNONR represents. As ASIDs are lost, new ones are taken from RSVNONR to keep the MAXUSER at the IEASYS00 value. As long as we are not at

MAXUSER, this really does not matter. Even if all the reserves from RSVNONR are used, it still does not matter if we are not at MAXUSER. The only time we care is when MAXUSER dips to a level that keeps us from starting new work. The screen snapshot above shows the value at 11:42am on Monday 30 June. During the height of the market day, we are at only 61% of MAXUSER. During the night we run more batch, but TSO users drop off, so the number is still way below the MAXUSER value. Omegamon will light up yellow when MAXUSER exceeds 90% and red when MAXUSER exceeds 98%. Since MVS will still continue to process existing work, this is just informational and should be shared with technical support, but does not constitute an emergency situation unless there are a lot of jobs that can't run. This is one of those built-in throttles in MVS. Possibly we are throttling work with Throughput Manager and WLM long before MAXUSER can be exhausted.

So, the debate is whether RSVNONR means anything to us. One suggestion is to just turn off the light. Another suggestion is to predict the worst case scenario based on our known history with 'messy' address spaces. Since we know we have problems when we don't IPL every month, we can calculate the anticipated number of ASIDs we expect to lose during a full month. This number is the number of Change Man bounces (two per day) added to the number of DB2 and CMAS bounces (four per month). This is (30 days \* two per day) + (four weeks \* one per weekend) + (four weeks \* one per weekend) = 68, rounding to 75 for some additional sporadic DB2 address spaces. If we bump RSVNONR to 100 and set the threshold to 75%, we could see when we 'burned' more than the expected number of lost ASIDs in the month. If this happens in less than one month, it suggests we have more bounces of the offenders than normal or a new address space that is contributing to the problem. Either way it becomes valuable information. In the meantime, as long as we are under MAXUSER, the RSVNONR threshold is fairly meaningless.

*Robert Zenuk Systems Programmer (USA)* © Xephon 2004

#### <span id="page-5-0"></span>**Using Service Request Blocks (SRBs)**

In MVS, the dispatchable units of work can be represented as Task Control Blocks (TCBs) or Service Request Blocks (SRBs). TCBs, representing the tasks executing in an address space, are better understood than SRBs. This article aims to help readers to understand SRBs, and also their restrictions compared with TCBs, so that they can use them more effectively.

#### WHAT IS AN SRB?

An SRB represents a routine that performs a particular function or service in a specified address space. It is similar to a TCB in the sense that it identifies a Unit Of Work (UOW) to the system.

As the name suggests, SRB routines are meant to provide specialized services. A program can initiate an SRB as a process in the same or a different address space. Unlike TCBs, SRBs cannot own storage areas, although the SRB routines can use areas owned by a TCB.

#### SCHEDULING AN SRB

Scheduling an SRB is nothing but initiating the process. Being asynchronous in nature, these routines run independently of the scheduling program.

Similarly to the ATTACH macro used for creating a TCB, a program can schedule an SRM process using the SCHEDULE or IEAMSCHD macro. Note that SRBs can be created only by units of work running in the supervisor state with key 0.

Before a program schedules an SRB, it must obtain 44 bytes of storage for the SRB and initialize its fields. This storage has to be freed when the SRB is no longer needed, either by the scheduling program or by the SRB.

The environment in which an SRB routine runs, and its ability to access address spaces and data spaces, can be controlled by specifying appropriate parameters. For example:

- Specifying IEAMSCHD's ENV=FULLXM implies that the SRB receives control with the scheduling program's current cross-memory environment. This implies that when the SRB routine begins to run, it has the primary, home, and secondary address space of the scheduling program's at the time the IEAMSCHD macro was invoked.
- If the SRB is scheduled with MODE=FULLXM, you can free or reuse the SRB immediately after it has been scheduled.

Although SRB's advantage comes from its asynchronous nature, its processing can be synchronized with the scheduling program by using the WAIT/POST/SUSPEND/RESUME macros.

#### CHARACTERISTICS OF AN SRB

Being an independent UOW, SRBs have their own dispatching priority. SRBs with local priority take on the dispatching priority of the address space in which they are scheduled to run. SRBs with global priority can have a very high dispatching priority.

The following resources are associated with an SRB:

- 1 A Dispatchable Unit Access List (DU-AL).
- 2 A Functional Recovery Routine (FRR) stack.
- 3 A linkage stack.
- 4 A CPU timer value.

An SRB must return control to the address supplied in register 14, in supervisor state with no locks held, except the CPU lock.

An SRB in turn can issue a PC instruction and schedule another SRB. The transfer control macro, TCTL, allows an SRB routine to exit from its processing (does a clean-up of the SRB) and to pass control to a task with minimal system overhead. When SRB specifies RESUME RETURN=N, control transfers to the resumed TCB.

#### COMPARING IEAMSCHD WITH SCHEDULE

Usage of IEAMSCHD is recommended by IBM and it differs from the SCHEDULE macro as follows:

- It obtains storage for the SRB for the caller, and frees the storage when SRB processing is complete.
- The addresses of the Resource Manager Termination Routine (RMTR) and FRR are optional.
- It initializes SRB fields in IHASRB (the macro that maps the structure of an SRB) for the caller.
- In addition to local and global priorities, it also supports current, pre-emptable, client, and enclave priorities.

#### PURGING AN SRB

The SRB can be reused or freed. When an SRB is no longer required, it could be cleaned up using the PURGEDQ macro. A program such as an ESTAE routine or a resource manager can use the PURGEDQ macro to de-queue SRBs that are scheduled but not yet dispatched.

While purging, when you specify the primary address space, PURGEDQ's behaviour depends on the state of the SRBs:

- 1 Active wait for previously-scheduled SRBs to complete processing.
- 2 Non-dispatched it de-queues all non-dispatched SRBs. After all the SRBs have been de-queued or completed, the RMTR specified in the SRB is given control to perform the required clean-up for each de-queued SRB.
- 3 Suspended it does not pass control to the RMTR of a suspended SRB. Instead, the system abnormally terminates those SRB routines and waits for the termination to complete.

The system automatically issues PURGEDQs at task and address space termination.

If an address space other than the primary address space is

specified, then PURGEDQ will try to purge SRBs that have not been dispatched. But it will not purge suspended SRBs, or wait for active or suspended SRB routines to complete processing.

#### SRB RESTRICTIONS

SRBs should not be long-running programs and usually represent very short pieces of work that complete much more quickly than TCBs. In line with this expectation, the system enforces the following restrictions on SRBs:

- An SRB routine is generally not pre-empted by I/O interruptions once it is dispatched. SRBs can also run at a pre-emptable priority, allowing work at an equal or higher priority to have access to the processor. Even if they are interrupted, control must be returned to them immediately after the interruption has been processed.
- To prevent them from going into a wait for any avoidable reason, the system restricts SRBs from issuing SVCs (except abends). This implies that they cannot issue some of the system macros like ENQs and data management functions like opening datasets.
- The SRB routine runs in the operating mode known as SRB mode. Code in SRB mode cannot leave supervisor state.
- SRBs can create, use, and delete data spaces, but cannot own a data space.
- An SRB cannot 'own' storage areas. SRB routines can obtain, reference, use, and free storage areas, but the areas must be owned by a TCB. Any data that the requesting task and the service share must be placed in common storage.
- SRBs can only GETMAIN storage in subpool 245 (SQA).
- The TCTL macro requires that the SRB requesting the TCTL must not hold any locks and must be in primary ASC mode, where the home and primary address space is the same.

#### WHY USE SRBS?

The independent and asynchronous nature of an SRB makes it quite useful and was well-exploited by IBM products. For example, CICS features like VTAM high-performance option, VSAM subtasking, was achieved by executing parts of the work in parallel under an MVS Service Request Block concurrent with the CICS TCB.

SRBs can be used for the following:

- Scheduling an SRB as an asynchronous process is an approach to making use of multiple virtual address spaces, confining errors (except ones pertaining to common storage) to one address space and improving system reliability.
- Parallel processing in a multi-processor environment:
	- The SRB routine can be dispatched to another processor and can run concurrently with the scheduling program.
	- It can run within the same cross-memory environment as a copy of the scheduling program (DU-AL) as it exists when the SCHEDULE command is issued. This allows the SRB routine and the scheduling program to access the same address and data spaces.
- To avoid serializing, because the scheduling program need not wait for the SRB routine to finish running. By using SRB, the delays like page fault resolution, address space swapins, and wait because of lock suspensions can be avoided.
- The priority of a process can be raised by using an SRB with a dispatching priority higher than that of the scheduling program.
- SRBs can be scheduled to carry out certain functions, say requesting a lock, that the running state of the scheduling program prohibits.
- A program running in cross-memory mode can schedule an SRB routine to perform functions that can be performed in non-cross-memory mode only.
- As SRBs can be scheduled to execute in another address space, they can be used as a mechanism by which one address space controls the execution of tasks in another address space.
- An SRB routine can be used to encrypt or decrypt data. Specifying the FEATURE=CRYPTO parameter ensures that it is run on a processor with an Integrated Cryptographic Feature (ICRF).
- As an SRB represents a separate UOW, the resources used can be accounted for separately – at address space or enclave level. This provides options for implementing a better charge-back mechanism.
- An SRB can be used to do post-dump processing for a program. In such cases, MVS can schedule the SRB after the capture phase or the write phase is complete. IBM recommends using the SRB parameter with CAPTURE instead of WRITE to avoid waiting for the write to complete and the dataset to become available.

#### PITFALLS TO BE AVOIDED

The following are some of the restrictions that need to be taken into account to avoid pitfalls in using SRBs:

- An SRB uses common storage for any data to be passed between SRBs and is therefore limited by the amount of common storage available. Also, placing the data in common storage necessarily makes it less secure than it would be in a private area. In such cases, the use of cross memory services – which is more flexible – is preferred.
- An enabled SRB routine can take page faults. If an SRB routine holds a suspend type lock when a page fault occurs, the suspended SRB routine continues to hold those locks until the system re-dispatches the SRB and the SRB routine explicitly releases the locks.
- As an SRB routine is dispatched after the program actually

issues the IEAMSCHD or the SCHEDULE macro, the conditions that existed in the system at the time the macro was issued can change by the time (eg task terminates) the SRB routine begins to run. If, in this time interval, the environment that the SRB routine needs to run successfully has changed, the results are unpredictable.

As stated earlier, when you specify an address space other than the primary, PURGEDQ does not guarantee that all SRBs matching the purge parameters will be purged. It is suggested that PURGEDQ users who specify an address space other than primary must construct their own communication mechanism to be sure that an SRB has indeed been purged. You should use an RMTR to inform the issuer of PURGEDQ whether a particular SRB has been purged; otherwise, problems might result.

One way to be sure that an SRB has been purged is to use an RMTR. When the PURGEDQ successfully finds and purges an SRB, the RMTR associated with that SRB is called. The RMTR can free the SRB, or the RMTR can use the SRB parameter area to indicate to another program (say the issuer of PURGEDQ) that the SRB can be safely freed.

• During address space termination, the recovery programs established by suspended SRB routines in that address space do not get control. Hence, the program that suspends those SRB routines should provide recovery for the SRB routine for the time the SRB routine is suspended. The resuming or purging program can use the RESMGR macro to establish a resource manager that gains control should the address space terminate. The resource manager must free any resources owned by the SRB routine and perform recovery, as needed.

#### **CONCLUSION**

Though cross memory services are better in terms of providing synchronous communication across address spaces, SRBs are <span id="page-12-0"></span>still in vogue and being used for asynchronous services in the system (a prelude for the much-hyped Web services!). A better understanding of the restrictions of SRB will help in making appropriate use of it.

*Sasirekha Cota Tata Consultancy Services (India)* © Xephon 2004

#### **DFSMSdss ENQ exit routine**

#### INTRODUCTION

A common problem with shared DASD is managing DFSMSdss full dump with minimal impact on ENQ/RESERVE lockout.

During a standard full dump, DFSMSdss issues an ENQ/ RESERVE macro during the entire 'read' of the volume, preventing other systems from accessing the disk for several minutes.

This has a potential impact on shared datasets' activity, which can affect MIM, SLS, RMM, or other system products whose control datasets are shared.

The DFSMSdss enqueue exit routine, ADRUENQ, allows DFSMSdss to enqueue the VTOC for only the read of the VTOC, not the entire read of the volume. In that configuration, the ENQ is held for only a few seconds.

This article explains how we have implemented this exit in our installation.

#### ADRUENQ INSTALLATION EXIT ROUTINE

To access a volume while it is being dumped, either by another job under the control of a second initiator or by another processor in a shared DASD environment, you can use the ADRUENQ exit routine to enqueue the VTOC only until it is processed.

This exit is called only for physical DUMP, COPY, or PRINT operations.

You can use this exit to prevent DFSMSdss from enqueueing the VTOC for a long period of time. By not enqueueing the VTOC, you can reduce the chances of a deadlock.

However, there is a trade-off – with the reduced chance of a deadlock there is also decreased data integrity.

By default, DFSMSdss enqueues the VTOC for the entire operation of a full or tracks COPY, a full DUMP, or a tracks PRINT.

The sample ADRUENQ routine provided by IBM changes the duration of the ENQ for all DUMP, COPY, and PRINT operations:

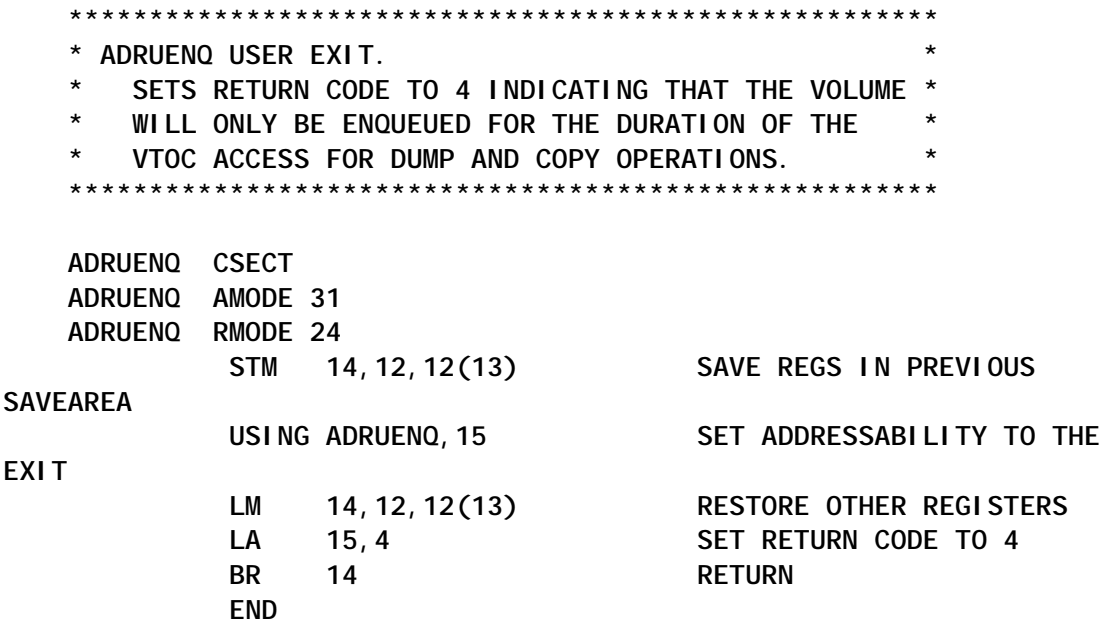

This is a very global and basic approach, hence the reason we decided to write our own exit.

First, we wanted to use different default values for DUMP, COPY, and PRINT operations.

We decided to implement the following default ENQ duration:

- DUMP short ENQ duration
- COPY long ENQ duration

PRINT – short ENQ duration.

In certain circumstances, we wanted to be able to override the default ENQ duration of the DFSMSdss operation. This is why we decided to implement the use of a dummy DD statement to override the default setting:

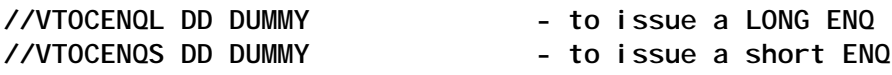

#### ADRUENQ installation

ADRUENQ is an installation exit routine: it is a replaceable module that modifies DFSMSdss system functions.

You should use SMP/E to link-edit the ADRDSSU module with your own version of ADRUENQ.

```
//ASSEM EXEC PGM=ASMA9Ø,PARM=('NODECK,OBJECT,XREF(SHORT)')
//SYSLIB DD DISP=SHR,DSN=SYS1.MODGEN
// DD DISP=SHR,DSN=SYS1.MACLIB
//SYSUT1 DD DSN=&SYSUT1,SPACE=(1Ø24,(12Ø,12Ø),,,ROUND),UNIT=SYSDA
//SYSPUNCH DD SYSOUT=*
//SYSPRINT DD SYSOUT=*
//SYSLIN DD DISP=SHR,DSN=ZOSR14.FB8Ø(ADRUENQ)
//SYSIN DD *
    ******************************************************
* ADRUENQ USER EXIT. *
   * SETS RETURN CODE TO 4 INDICATING THAT THE VOLUME *
   WILL ONLY BE ENQUEUED FOR THE DURATION OF THE
* VTOC ACCESS FOR DUMP AND COPY OPERATIONS. *
******************************************************
        TITLE 'DF/DSS EXIT, VTOC ENQ/DEQ FOR DFDSS'
ADRUENQ CSECT
ADRUENQ AMODE 31
ADRUENQ RMODE ANY
*
* DESCRIPTION : THIS EXIT IS CALLED BY DFDSS TO DETERMINE WHETHER
* A VTOC ENQ SHOULD BE HELD FOR THE LIFE OF THE COMMAND (FULL
* VOLUME COPY & DUMP, TRACK PRINTGS, AND PHYSICAL
* DATASET DUMP) OR WHETHER THE VTOC ENQ SHOULD BE HELD ONLY
* WHILE THE VTOC IS BEING PROCESSED
*
* RETURN CODES:
               * Ø - HOLD VTOC DURING ENTIRE OPERATION
                * 4 - RELEASE VTOC AFTER PROCESSED
*
```
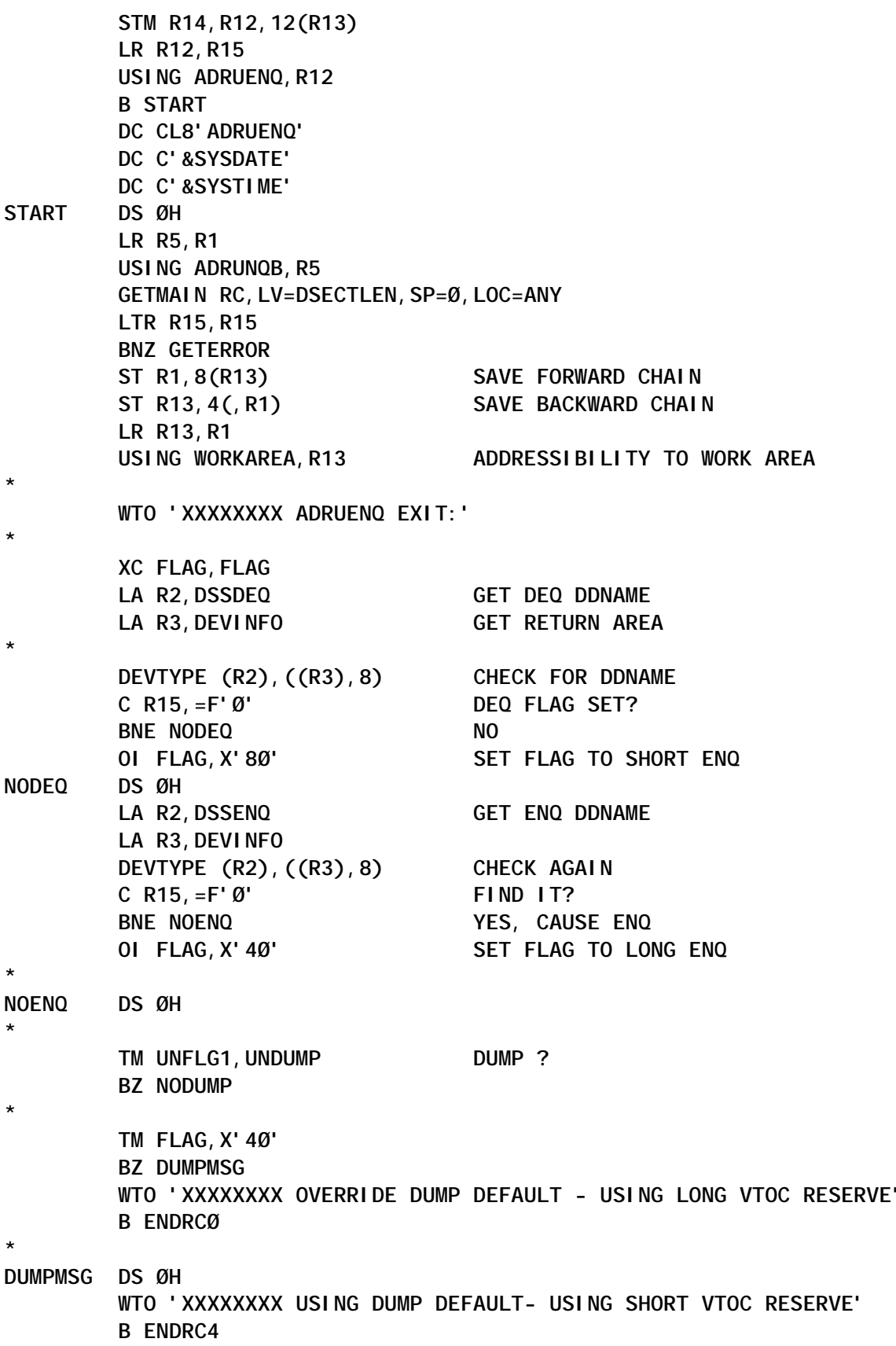

**NODUMP DS ØH** TM UNFLG1, UNCOPY **COPY ? BZ NOCOPY \* TM FLAG,X'8Ø' BZ COPYMSG WTO 'XXXXXXXX OVERRIDE COPY DEFAULT - USING SHORT VTOC RESERVE+ ' B ENDRC4 \* COPYMSG DS ØH WTO 'XXXXXXXX USING COPY DEFAULT - USING LONG VTOC RESERVE' B ENDRCØ \* NOCOPY DS ØH** TM UNFLG1, UNPRINT **PRINT** ?  **BZ BADFLAGS \* TM FLAG,X'4Ø' BZ PRTMSG WTO 'XXXXXXXX OVERRIDE PRINT DEFAULT - USING LONG VTOC RESERVE+ ' B ENDRCØ \* PRTMSG DS ØH WTO 'XXXXXXXX USING PRINT DEFAULT - USING SHORT VTOC RESERVE' B ENDRC4 \* BADFLAGS DS ØH WTO 'XXXXXXXX UNKNOWN FUNCTION - USING LONG VTOC RESERVE' B ENDRC4 \* ENDRC4 DS ØH LA R6,4 B EOJ \* ENDRCØ DS ØH LA R6,Ø B EOJ \* EOJ DS ØH LR R1,R13 L R13,4(,R13) ST R15,16(,R13) FREEMAIN RU,LV=DSECTLEN,SP=Ø,A=(1) LR R15,R6 RETURN (14,12),RC=(15) GETERROR DS ØH**

© 2004. Reproduction prohibited. Please inform Xephon of any infringement. 17

**\***

 **WTO 'XXXADRØ4 COULD NOT GETMAIN MEMORY, WILL NOT DO LONG RESERV+ E' RETURN (14,12),RC=4 \* DSSDEQ DC C'VTOCENQS' DSSENQ DC C'VTOCENQL' \* LTORG WORKAREA DSECT SAVEAREA DS 18F RC DS F DEVINFO DS 2F FLAG DS X DS ØD DSECTLEN EQU \*-WORKAREA ADRUNQB RØ EQU Ø R1 EQU 1 R2 EQU 2 R3 EQU 3 R4 EQU 4 R5 EQU 5 R6 EQU 6 R7 EQU 7 R8 EQU 8 R9 EQU 9 R1Ø EQU 1Ø R11 EQU 11 R12 EQU 12 R13 EQU 13 R14 EQU 14 R15 EQU 15 /\* //SMP EXEC PGM=GIMSMP,REGION=4M, // PARM='DATE=U,CSI=ZOSR14.GLOBAL.CSI' //\* //SMPHOLD DD DUMMY //SMPCNTL DD \* SET BDY (GLOBAL). REJECT SELECT(EXITØ57) BYPASS(APPLYCHECK) . RESETRC . RECEIVE SELECT(EXITØ57) . SET BDY (MVST1ØØ). APPLY SELECT(EXITØ57) REDO**

 **.**

```
/*
//SMPPTFIN DD *
++USERMOD(EXITØ57).
++VER(ZØ38) FMID(HDZ11GØ) PRE(UW884Ø3) .
++MOD(ADRUENQ) DISTLIB(AADRLIB) .
// DD DISP=SHR,DSN=ZOSR14.FB8Ø(ADRUENQ)
```
#### ADRUENQ usage

#### *Using default DUMP setting*

This first example shows the result of a basic DASD full dump using the default ENQ setting:

```
//STEP1 EXEC PGM=ADRDSSU
//SYSPRINT DD SYSOUT=*
//DASD DD DISP=SHR,UNIT=SYSALLDA,VOL=SER=RES$Ø1
//BACKUP DD DUMMY
//SYSIN DD *
  DUMP FULL INDD(DASD) OUTDD(BACKUP)
/*
```
#### Full DUMP SYSOUT using default settings:

```
$HASP373 SXSPØØ1D STARTED - WLM INIT - SRVCLASS JES_3Ø - SYS SMVS
IEF4Ø3I SXSPØØ1D - STARTED - TIME=1Ø.38.1Ø
TSS7ØØØI SXSPØØ1 Last-Used 18 Aug Ø3 1Ø:37 System=SMVS Facility=BATCH
TSS7ØØ1I Count=56926 Mode=Warn Locktime=None Name=******
XXXXXXXX ADRUENQ EXIT:
XXXXXXXX USING DUMP DEFAULT- USING SHORT VTOC RESERVE
TSS7ØØØI SXSPØØ1 Last-Used 18 Aug Ø3 1Ø:38 System=SMVS Facility=BATCH
TSS7ØØ1I Count=56927 Mode=Warn Locktime=None Name=******
                                       - --TIMINGS (MINW.)--
-JOBNAME STEPNAME PROCSTEP RC EXCP CPU SRB ELAPS SERV
-SXSPØØ1D STEP1 ØØ 45713 .Ø6 .Ø2 2.6 7Ø8K
IEF4Ø4I SXSPØØ1D - ENDED - TIME=1Ø.4Ø.48
-SXSPØØ1D ENDED. NAME-WILFORD TOTAL CPU TIME= .Ø6
TOTAL
$HASP395 SXSPØØ1D ENDED
```
#### *Overriding DUMP setting*

In order to issue a long ENQ during the job, you should code a //VTOCENQL DD card to override the default setting:

**//STEP1 EXEC PGM=ADRDSSU //SYSPRINT DD SYSOUT=\* //DASD DD DISP=SHR,UNIT=SYSALLDA,VOL=SER=RES\$Ø1 //BACKUP DD DUMMY**

```
//VTOCENQL DD DUMMY - to issue a LONG ENQ
//SYSIN DD *
  DUMP FULL INDD(DASD) OUTDD(BACKUP)
/*
```
Full DUMP SYSOUT overriding default setting:

**\$HASP373 SXSPØØ1D STARTED - WLM INIT - SRVCLASS JES\_3Ø - SYS SMVS IEF4Ø3I SXSPØØ1D - STARTED - TIME=1Ø.38.1Ø TSS7ØØØI SXSPØØ1 Last-Used 18 Aug Ø3 1Ø:37 System=SMVS Facility=BATCH TSS7ØØ1I Count=56926 Mode=Warn Locktime=None Name=\*\*\*\*\*\* XXXXXXXX ADRUENQ EXIT: XXXXXXXX OVERRIDE DUMP DEFAULT - USING LONG VTOC RESERVE TSS7ØØØI SXSPØØ1 Last-Used 18 Aug Ø3 1Ø:38 System=SMVS Facility=BATCH TSS7ØØ1I Count=56927 Mode=Warn Locktime=None Name=\*\*\*\*\*\* - --TIMINGS (MINW.)-- -JOBNAME STEPNAME PROCSTEP RC EXCP CPU SRB ELAPS SERV -SXSPØØ1D STEP1 ØØ 45713 .Ø6 .Ø2 2.6 7Ø8K IEF4Ø4I SXSPØØ1D - ENDED - TIME=1Ø.4Ø.48 -SXSPØØ1D ENDED. NAME-WILFORD TOTAL CPU TIME= .Ø6 TOTAL \$HASP395 SXSPØØ1D ENDED**

#### **BIBLIOGRAPHY**

More information about ADRUENQ user exit can be found in *z/ OS DFSMS Installation Exits* (SC26-7396).

*Patrick Renard Sytems Programmer (France)* © Xephon 2004

#### **Analysing HSM dump volumes**

This utility is aimed at analysing the HSM LIST DVOL command output and providing the HSM administrator with explanations of the possible anomalies found on dump volumes.

In data centres where HSM plays an important role, ever-growing storage needs mean ever-growing back-up cartridges to cope with the huge back-up demand. HSM uses automatic dump processing to accomplish the back-up policy built for the data centre.

At any time, to display all HSM dump volumes, the command LIST DVOL is used. For big data centres, the output of this command can be very tough to analyse and interpret. The utility that I developed not only analyses this output, but it will also give some explanations on problematic dump volumes and overall statistics on dump volumes.

Here's an example of a problematic case. Let's imagine that the dump volume TTTTT1 has 50 disk back-ups (with the HSM stacking option) and let one of them be disk volume DDDD30. If for any reason this disk volume is removed from the system before the tape TTTTT1 expires, HSM will keep this tape forever because of the last copy feature. This tape will be protected and will cause us to have one less scratch tape. If a data centre has too many dump volumes, sometimes it's not that easy to catch this kind of dump volume by just looking through the original LIST DVOL listing.

From time to time we come across another problematic case where a dump volume (tape) is not associated with any disk volume. This sort of dump volume can be called an orphan dump volume. The utility easily detects dump volumes in this condition. In addition, the utility notifies the user by recommending him/her to use the DELVOL command to get rid of the problematic dump volume.

The utility will work for both 3490 and 3590 Magstar tapes. If a one-disk volume back-up spans into two 3490 dump volume tapes (multi-volume file structure), the utility will detect and report these tapes.

To customize the utility for your environment, all HSM dump classes and ML1 volume naming conventions should be entered in the utility. The utility consists of one JCL, one REXX EXEC, and one edit macro. To run the utility, it's necessary to put all three members into one library and then to make the SYSPROC DD statement refer to this library.

#### **HSMJCL**

**//INSXØ141 JOB CLASS=C,MSGCLASS=X,MSGLEVEL=(1,1),TIME=4Ø //\*------------------------------------------------------------------\*/ //\* JOB-NAME : HsmjclØØ \*/ //\*------------------------------------------------------------------\*/ //STEP1 EXEC PGM=IKJEFTØ1,DYNAMNBR=3Ø,REGION=9ØM //SYSPROC DD DISP=SHR,DSN=EXP.PSM.REXX // DD DISP=SHR,DSN=SIS.EXEC //ISPPLIB DD DISP=SHR,DSN=ISP.SISPPENU //ISPMLIB DD DISP=SHR,DSN=ISP.SISPMENU //ISPSLIB DD DISP=SHR,DSN=ISP.SISPSENU //ISPTLIB DD DISP=SHR,DSN=ISP.SISPTENU //ISPPROF DD DISP=(NEW,DELETE,DELETE),DSN=&&PROF,UNIT=SYSDA, // DCB=(ISP.SISPTENU),SPACE=(TRK,(1,1,1)) //SYSUDUMP DD DUMMY //ISPLOG DD SYSOUT=(,),DCB=(LRECL=125,BLKSIZE=129,RECFM=VA) //SYSTSPRT DD SYSOUT=\* //SYSTSIN DD \* ISPSTART CMD(%HsmRexx) + BATSCRW(132) BATSCRD(27) BREDIMAX(3) BDISPMAX(99999999) //\***

#### **HSMREXX**

```
/* REXX ---------------------------------------------------------------+
  | REXX-NAME : HsmRexx (called by job Hsmjcl.) |
| |
| FUNCTION : |
  | This REXX analyses HSM Dump tapes usage and reports all kind of |
  | inconsistencies within them. The result is routed to the SYSTSPRT |
  | sysout dataset of this job. |
| |
| NOTES ON THE HSM CONFIGURATION: |
  | 1 - The library name is R2D2. |
  | 2 - The classes SEMANAL, MENSUAL and DIARIML1 are used for weekly, |
      | monthly, and daily dumps respectively. |
| 3 - ML1 disks naming convention = xHSyyy. |
+--------------------------------------------------------------------*/
"Prof Nopref"
Status = Msg('Off')
Dset_List_Dvol = "Exp.Psm.Listdvol"
IF Sysdsn(Dset_List_Dvol) ='OK' Then Delete Dset_List_Dvol
/*--------------------------------------------------------------------*/
/* Issue the "Hsm List Dvol" command to list all dump tape volumes. */
/*--------------------------------------------------------------------*/
"Hsend Wait List Dvol Ods("Dset_List_Dvol")"
/*--------------------------------------------------------------------*/
/* FROM THIS POINT ON, WE CAN ANALYSE THE "HSM LIST DVOL" COMMAND */
```
**/\* OUTPUT. \*/ /\*--------------------------------------------------------------------\*/ /\*--------------------------------------------------------------------\*/ /\* Remove the lines which include blanks and title information on the \*/ /\* Dset\_List\_Dvol dataset, which contains details of all HSM Dump \*/ /\* tapes. This elimination is realized by the edit macro HSMMACRO. \*/ /\* \*/ /\* This will make our job easier when interpreting the vital records \*/**  $\frac{1}{2}$  in this dataset.  $\frac{1}{2}$  **i**  $\frac{1}{2}$  **i**  $\frac{1}{2}$  **i**  $\frac{1}{2}$  **i**  $\frac{1}{2}$  **i**  $\frac{1}{2}$  **i**  $\frac{1}{2}$  **i**  $\frac{1}{2}$  **i**  $\frac{1}{2}$  **i**  $\frac{1}{2}$  **i**  $\frac{1}{2}$  **i**  $\frac{1}{2}$  **i**  $\frac{1}{2}$  **i**  $\frac{1}{2}$  **i /\*--------------------------------------------------------------------\*/ "Ispexec Edit Dataset('"Dset\_List\_Dvol"') Macro(HSMMACRO)" Rc2 = Rc If Rc2 <> Ø Then Do Say "An error occurred on editing the dataset," Say Dset\_List\_Dvol "Please check the existence " Say "of it. Exiting..." Exit End /\*--------------------------------------------------------------------\*/ /\* Read all records in the formatted Dset\_List\_Dvol dataset and put \*/ /\* them into the stem variable Deniz. \*/ /\*--------------------------------------------------------------------\*/ "Alloc Fi(Hsmout1) Da("Dset\_List\_Dvol") Shr Reuse" "Execio \* Diskr "Hsmout1" (Stem Deniz. Finis" Delete Dset\_List\_Dvol /\*--------------------------------------------------------------------\*/ /\* \*/ /\* Note : If the "SET OF DUMP VOLSERS" field contains more than one \*/ /\* tape volser, then only the first one will be counted as the \*/ /\* unique volser for that group. \*/ /\*--------------------------------------------------------------------\*/ /\*--------------------------------------------------------------------\*/ /\* EXPLANATION ON SOME IMPORTANT VARIABLES: \*/ /\* j = Line number of the HSM command output. \*/ /\*--------------------------------------------------------------------\*/ /\*------------------------\*/ j = 1 /\* \*/ r = Ø /\* \*/**  $Dskdmp_nnum = 0$  /\*  $\qquad \qquad \qquad$  \*/  $Dmptap\_num = Ø$  /\* INITIALIZATION OF  $*$  $Dmp_ML1 = 0$  /\* VARIABLES \*/  $Dmp\_Sem$  = Ø /\*  $\qquad \qquad$  \*/ **Dmp\_Men = Ø /\* \*/ Lib\_Cnt = Ø /\* \*/ NoLib\_Cnt = Ø /\* \*/ /\* \*/ Dmp\_SemL = Ø /\* \*/ Dmp\_MenL = Ø /\* \*/ Dmp\_ML1L = Ø /\* \*/ /\* \*/**

```
Volstat_Avail = Ø /* */
Volstat_Unava = Ø /* */
Volstat_Expir = Ø /* */
Volstat Unexp = \emptyset /* /* */
Volstat Noret = Ø /* \frac{1}{4} /*
                            /*-------------------------*/
/*--------------------------------------------------------------------*/
/* Start interpreting the "Hsend List Dvol" HSM command. */
/*--------------------------------------------------------------------*/
DO WHILE (j <= Deniz.Ø) /* BIG DO WHILE */
      ag = \emptyset Dmptap_num = Dmptap_num + 1
      Dumptape = Substr(Deniz.j,2,6)
 Klas = Substr(Deniz.j,42,8) /* Dump tape's class name. */
 Statv = Substr(Deniz.j,9,5) /* "VOL STATUS" field. */
 Libr = Substr(Deniz.j,85,8) /* Location of the dmp tape; */
                            /* in library or out of lib. */
      /*--------------------------------------------------------------*/
      /* Distribution of the HSM Dump Volumes by their */
      /* "Volume Status", such as AVAIL / UNAVA / EXPIR / UNEXP. */
      /*--------------------------------------------------------------*/
      Select
       When Statv = 'AVAIL' Then Volstat_Avail = Volstat_Avail + 1
        When Statv = 'UNAVA' Then Volstat_Unava = Volstat_Unava + 1
       When Statv = 'EXPIR' Then Volstat_Expir = Volstat_Expir + 1
       When Statv = 'UNEXP' Then Volstat_Unexp = Volstat_Unexp + 1
       When Statv = 'NORET' Then Volstat_Noret = Volstat_Noret + 1
       Otherwise
      End
      /*--------------------------------------------------------------*/
      /* Distribution of HSM Dump Volumes by their location. */
      /* ( Are they in the library or out of the library? ) */
      /*--------------------------------------------------------------*/
      Select
       When Libr = 'R2D2 ' Then LibCnt = LibCnt + 1 When Libr = '*NO LIB*' Then Nolib_Cnt = Nolib_Cnt + 1
       Otherwise Say "Define the ibrary "Libr" in the HsmRexx."
      End
      /*--------------------------------------------------------------*/
      /* Distribution of the HSM Dump Volumes by their Dump Classes. */
      /*--------------------------------------------------------------*/
      Select
        When Klas = 'SEMANAL ' Then
 Do
               Dmp\_Sem = Dmp\_Sem + 1 If Libr = 'R2D2 ' Then Dmp_SemL = Dmp_SemL + 1
                End
        When Klas = 'MENSUAL ' Then
 Do
               Dmp_Men = Dmp_Men + 1
```
 **If Libr = 'R2D2 ' Then Dmp\_MenL = Dmp\_MenL + 1 End When Klas = 'DIARIML1' Then Do**  $Dmp$  $M11$  =  $Dmp$  $M11$  + 1 If  $Libr = 'R2D2$  ' Then  $Dmp$  MI1L =  $Dmp$  MI1L + 1  **End Otherwise Say "Define Dump class" Klas "in the HsmRexx." End Say "TAPE:" Dmptap\_num "-)" Dumptape /\*----------------------------------------\*/**  $m = j + 1$  /\* Next line of the 'Tape Line'.  $*$  $n = j$  /\* Current line.  $*$  $J = j + 1$  /\* Line number of the HSM command output. \*/  **/\*----------------------------------------\*/ /\*-------------------------------------------------------------------\*/ /\* k = Counter in one tape, ie file number in a tape. At the same \*/ /\* time it is the number of disk dumps in an HSM Dump volume. \*/ /\*-------------------------------------------------------------------\*/ k = 1 /\*-------------------------------------------------------------------\*/ /\* EXTRACTING MULTI-FILE HSM DUMP TAPES (THAT ARE CREATED THROUGH \*/ /\* STACK OPTION) \*/ /\* Example: \*/ /\* DUMP VOL UNIT FILE SOURCE DUMPED \*/ /\* VOLSER STATUS TYPE SEQ VOLSER SMS CLASS DATE \*/ /\* N5Ø233 UNEXP 359Ø-1 SEMANAL \*/ /\* Ø1 DNZGØ1 N 2ØØ1/12/16 \*/ /\* Ø2 DNZGØ2 N 2ØØ1/12/16 \*/ /\* Ø3 DNZGØ3 N 2ØØ1/12/16 \*/ /\*-------------------------------------------------------------------\*/ Do While (Substr(Deniz.j,42,8) <> 'SEMANAL ' &, /\* Do While - XXX\*/ Substr(Deniz.j,42,8) <> 'MENSUAL ' &, Substr(Deniz.j,2,23) = ' ') /\*----------------------------------------------------------------\*/ /\* Klas = Dump class of the dump volume. \*/ /\*----------------------------------------------------------------\*/ Klas = Substr(Deniz.n,42,8) Pepet = Substr(Deniz.j,31,6) /\*----------------------------------------------------------------\*/ /\* Lab1 = File sequence number. This variable contains the number \*/ /\* of the file containing the Dump copy. \*/ /\*----------------------------------------------------------------\*/ Lab1 = Substr(Deniz.j,25,2) /\*----------------------------------------------------------------\*/ /\* Volv=First volser that appears on "Set of dump volser field." \*/ /\*----------------------------------------------------------------\*/ Volv = Substr(Deniz.m,1ØØ,6) /\*---------------------------------------------------------------\*/ /\* Sodv = "Set of dump volser" field on the DUMP CONTENTS listing.\*/**

 **/\* This variable holds the list of the volume serial numbers for \*/ /\* tape volumes used to dump the source volume. \*/ /\*----------------------------------------------------------------\*/ Sodv = Substr(Deniz.m,1ØØ) Select** When Klas = DIARIML1 Then Call Msgs1 When Dumptape <> Volv Then Call Msgs3  **When (Substr(Pepet,2,2) = 'HS') Then Call Msgs2 Otherwise Do Say "Comb." k "-)" Pepet Dumptape "combination.-" KLAS "Label= "Lab1 If (k = 1) & (k <> Lab1) Then Call Msgs4 If (k <> 1) & (k <> Lab1) & (Flag = Ø) Then Call Msgs5 /\*----------------------------------------------------------\*/ /\* In case a multi-volume condition. (If a disk dump spans \*/ /\* to 2 or more tape volumes.) \*/ /\*----------------------------------------------------------\*/ If Substr(Sodv,8,1) <> ' ' Then Call Msgs7**  $r = r + 1$  **End End**  $j = j + 1$  $k = k + 1$  **End /\* Do While - XXX \*/ If (Substr(Deniz.j,42,8) = 'SEMANAL ' |, Substr(Deniz.j,42,8) = 'MENSUAL ' |, Substr(Deniz.j,2,23) <> ' ') Then If (K=1 & Substr(Sodv,8,1) = " ") Then Call Msgs6 Say " " Dskdmp\_num = Dskdmp\_num + k - 1 END /\* END of BIG DO WHILE \*/ /\*====================================================================\*/ Say " " Say "Total number of disk dumps taken by HSM = " Dskdmp\_num Say "Total number of ML1 Dump volumes = " Dmp\_ML1 Say "Total number of Weekly Dump volumes = " Dmp\_Sem Say "Total number of Monthly Dump volumes = " Dmp\_Men Say "----------------------------------------------------------"** Say "Total number of HSM Dump volumes used = " Dmptap\_num  **Say " " Say "Number of Dump volumes in library R2D2 = " Lib\_Cnt Say "Number of Dump volumes out of library R2D2 = " Nolib\_Cnt Say " " Say "Number of tapes in library R2D2 (Weekly) = " Dmp\_SemL** Say "Number of tapes in library R2D2 (Monthly) = " Dmp\_MenL  **Say "Number of tapes in library R2D2 (DiariML1) = " Dmp\_Ml1L Say " " Say "Number of tapes that have a status of AVAIL = " Volstat\_Avail Say "Number of tapes that have a status of UNAVA = " Volstat\_Unava Say "Number of tapes that have a status of EXPIR = " Volstat\_Expir**

 **Say "Number of tapes that have a status of UNEXP = " Volstat\_Unexp Say "Number of tapes that have a status of NORET = " Volstat\_Noret /\*------------------------------------------------------------------\*/ /\* Add a null line to indicate the end of the stack. \*/ /\*------------------------------------------------------------------\*/ Queue '' r = r +1 EXIT /\* End-of-HsmRexx \*/ /\*\*\*\*\*\*\*\*\*\*\*\*\*\*\*\*\*\*\*\*\*\*\*\*\*\*\*\*\*\*\*\*\*\*\*\*\*\*\*\*\*\*\*\*\*\*\*\*\*\*\*\*\*\*\*\*\*\*\*\*\*\*\*\*\*\*\*\*\*/ /\*--------------------------------------------------------------------\*/ MSGS1: Say "Comb." k "-) "Dumptape"-"Pepet "combination (ML1 dump tape). Class="Klas RETURN /\*--------------------------------------------------------------------\*/ /\*-------------------------------------------------------------------\*/ MSGS2: Say "Comb." k "-) "Dumptape"-"Pepet "combination (ML1 volume) " RETURN /\*--------------------------------------------------------------------\*/ /\*-------------------------------------------------------------------\*/ MSGS3: Say "Tape " Dumptape " is part of a multi-volume dump. Class="Klas Say "But this tape is the second tape of the related dump. " k=k-1 /\* No need to count tape into Dskdmp\_num. \*/ RETURN /\*--------------------------------------------------------------------\*/ /\*--------------------------------------------------------------------\*/ MSGS4: Say "WARNING : The tape "Dumptape" has lastdumpcopy of some disk " Say "volumes. If the dumps taken on the tape are not to be used, "** Say "delete the dump volume with the DELVOL command. **RETURN /\*--------------------------------------------------------------------\*/ /\*--------------------------------------------------------------------\*/ MSGS5: Say "WARNING : The tape "Dumptape" has some missing labels. There may" Say "have been some disk volumes that were not dumped on this dump "** Say "vol ume. **Flag = 1 /\* Do not repeat this warning for the same tape again. \*/ RETURN /\*-------------------------------------------------------------------\*/ /\*--------------------------------------------------------------------\*/ MSGS6: Say "WARNING : This dump volume has no any valid dumps associated."** Say " You can delete it with DELVOL command. **RETURN /\*--------------------------------------------------------------------\*/ /\*--------------------------------------------------------------------\*/ MSGS7:**

<span id="page-27-0"></span>**Say "Note: Set of Dump Volsers for this disk dump is:" Sod v RETURN /\*--------------------------------------------------------------------\*/**

#### **HSMMACRO**

```
/* REXX */
"Isredit Macro"
/*--------------------------------------------------------------------*/
/* MACRO_NAME : Hsmmacro CALLED-BY : HsmRexx */
/* */
/* FUNCTION : Remove unnecessary lines from "Hsend List Dvol" */
/* command output. */
/*--------------------------------------------------------------------*/
"Isredit Exclude 'DFSMSHSM CONTROL DATASET' ALL"
"Isredit Exclude 'DUMP VOL UNIT FILE' ALL"
"Isredit Exclude 'VOLSER STATUS TYPE SEQ' ALL"
"Isredit Exclude 'END OF - DUMP VOLUME - LISTING' ALL"
"Isredit Exclude ' ' ALL"
/*--------------------------------------------------------------------*/
/* Delete all excluded lines and save the dataset. */
/*-------------------------------------------------------------------*/
"Isredit Delete ALL X"
"Isredit Save"
"Isredit Cancel"
Return
```
*Atalay Gul Systems Programmer Azertia SA (Spain)* © Xephon 2004

#### **Java for OS/390 problem determination tips and diagnostic and performance monitoring tools**

This is a follow-up to an article entitled *A fresh look at Java for OS/ 390 – enhancements in functionality, scalability, and performance*, published in *MVS Update*, issue 205, October 2003.

It can be a challenge to debug Java applications on the OS/390 platform, but a number of enhancements have been made in this area and more IBM and third-party products are emerging to assist with Java problem determination.

Some of the most common problems with Java applications is that they have a large footprint, and may over-exhaust virtual and/or real storage allocation. So, let's take a look at issues related to storage management, using WebSphere for z/OS as an example of the Java application running on OS/390.

#### VIRTUAL STORAGE

Ensure that you do not underestimate the amount of virtual storage needed. Generally, Java applications use significantly more virtual memory than traditional application servers on z/OS or OS/390. Place run-time modules in the Link Pack Area (LPA) whenever possible.

The setting of REGION on the JCL for the start-up procedures should be large and the recommendation is to run with a region size of 0MB to allocate the largest possible region size allowed by the installation. Applications like WebSphere require at least 384MB to run, and much more if high throughput is required.

#### REAL STORAGE

Since the real storage is needed to back the virtual storage, its usage is also high. Expect a requirement of at least 512MB of real storage for a small configuration running WebSphere. The control regions utilize around 18MB of that real storage. The amount of real storage utilized in the server regions is dependent on the size of the JVM heapsize.

#### **HEAPSIZE**

JVM heapsize is controlled by the JVM\_HEAPSIZE JVM environment variable set in the current.env file.

 If the HEAPSIZE is too large, there will be longer delays when garbage collection is eventually done. It also increases the amount of system resources needed for each of the application servers that can be started by WLM. Since WLM will start multiple application servers as the workload increases, there is no need to run with an extra large HEAPSIZE. It should be set high enough to support the running of the largest application(s). If the HEAPSIZE is too small, applications may fail because of an out-of-memory condition, or more frequent garbage collection may cause a great deal of CPU overhead.

Set JVM\_ENABLE\_VERBOSE\_GC = 1 for a garbage collection report, which you can use to determine how big the HEAPSIZE should be. The JVM\_HEAPSIZE should be set to 512MB for a high-volume WebSphere application and should be equal to the JVM\_MINHEAPSIZE so that garbage collection is done only when the heap is full. Make sure that the region size for each application server is large enough to hold the HEAPSIZE.

#### UNDERSTANDING GARBAGE COLLECTION

Prior to SDK 1.3.1, the OS/390 JVM had its own garbage collector, which ran fully concurrently with the running threads. In SDK 1.3.1, the OS/390 JVM went to a stop-the-world collector and became the first platform with persistent reusable JVM support. The SDK 1.3.1 garbage collector has parallel mark and a serial bitwise sweep, to avoid inspecting individual dead objects for possible collection. It uses compaction avoidance to eliminate, as far as possible, the pause times associated with compaction.

The verbose:gc command, introduced in SDK 1.3.1, prints garbage collection information. Review the output from the last garbage collection, written to the JVM stderr output file, to determine the high-water marks for the heap used.

The most straightforward, and often most useful, way of monitoring the Java heap or debugging the Java out-of-memory condition is by seeing what garbage collection is doing.

The garbage collector is the JVM memory manager and is therefore responsible for allocating memory in addition to collecting garbage. Because the task of memory allocation is small, compared with that of garbage collection, the term 'garbage collection' usually also means memory management.

The Java heap becomes exhausted when garbage collection cannot free enough objects to make a new object allocation. Garbage collection can free only objects that are no longer referenced by other objects, or are referenced from the thread stacks. Java heap exhaustion can be identified from the - Xverbosegc output by garbage collection occurring more and more frequently, with less memory being freed. Eventually the JVM will fail, and the 'totally out of heapspace' message can be seen. If the Java heap is being exhausted, and increasing the Java heap size does not solve the problem, the next stage is to examine the objects that are on the heap, and look for suspect data structures that are referencing large numbers of Java objects.

The GC report shows how much live data is left on the heap at the end of a collection cycle. If you have an object leak then, over time, you might see an increase in the amount of live data remaining after the cycle has completed. It's very important that the GC cycle is fast and has no impact on performance. The verbose:gc output includes timing data, so you can check that the whole cycle is not taking much longer than expected.

Here is an example GC report:

```
<AF-54x: Allocation Failure. need 959912 bytes, 331249 ms since last AF>
<AF-54x: managing allocation failure, action=2 (2Ø458672/5368Ø384Ø)>
   <GC(54): mark stack overflow-35x>
<GC(54): GC cycle started Thu Aug 21 Ø9:17:Ø9 2ØØ3
<GC(54): freed 427859296 bytes, 83% free (448317968/5368Ø384Ø), in 8364
ms>
   <GC(54): mark: 1746 ms, sweep: 46 ms, compact: 6572 ms>
   <GC(54): refs: soft Ø (age >= 32), weak 1, final 2822, phantom Ø>
   <GC(54): moved 1Ø41567 objects, 8229948Ø bytes, reason=1, used 1576
more bytes
<AFY54x: completed in 8364 ms>
```
The report above shows full allocation failure, where 959,912 bytes were requested. This is the size of the object or array that could not be allocated on the heap that caused the collection cycle to begin. In this case you can see that the heap is allocated at 512MB and over 400MB was freed. This report also shows the times taken for the mark, sweep, and compact, as a part of this cycle. The total duration for the cycle, including the expansion, was 8,364 ms.

The action fields, in order of severity, are:

- 1 A pre-emptive garbage collection cycle
- 2 Full allocation failure
- 3 A heap expansion takes place
- 4 All known soft references are cleared
- 5 Stealing from the transient heap is done
- 6 Free space is very low.

For normal operation actions 4, 5, and 6 imply that the heap size is not adequate for the application.

#### RECEIVING OUTOFMEMORY ERRORS

The JVM throws a java.lang.OutOfMemory exception when the heap is full and is unable to find space for object creation. For those from a OS/390 background, this is analogous to the abend 878 rc10 issued for lack of private storage, and, similarly, is not necessarily a problem with the JVM itself. Heap utilization is a consequence of the application design, its use and creation of object populations, and the interaction between this and the garbage collector, which on OS/390 operates concurrently with the application.

Any OutOfMemory condition that occurs could be caused by running out of either Java heap or native heap. In either case it is entirely possible that there is not a memory leak as such, just that the steady state of memory usage required is higher than that available. Therefore the first step is to determine which heap is being exhausted and then increase the size of that heap. If the problem is occurring because of a real memory leak, increasing the heap size will not solve the problem, but will delay the onset of the OutOfMemory conditions.

To help debug OutOfMemory conditions, it may help to set the

envvar **JAVA\_DUMP\_HEAP=true.** When this envvar is set, records describing the current state of the heap are written to the JAVATRACE file when a java.lang.OutOfMemory exception is thrown.

Here is an example of Out of Memory errors under CICS TS 2.2, written to dfhjvmerr log:

**JVMDG2ØØ: Diagnostics system property ibm.jvm.events.output=event.log JVMSTØ8Ø: -verbose:gc flag is set JVMSTØ82: -verbose:gc output will be written to stderr**

**\*\*Out of memory, aborting\*\***

**\*\*\* panic: JVMSTØ17: Cannot allocate memory in initializeMarkAndAllocBits(markbi**

**<AFY1¨: Allocation Failure. need 164ØØ bytes, Ø ms since last AF>**

**\*\*Out of memory, aborting\*\***

**\*\*\* panic: JVMSTØ18: Cannot allocate memory for initializeMarkAndAllocBits(alloc**

**Unable to allocate an initial java heap of 35651584 bytes. \*\*Out of memory, aborting\*\***

**\*\*\* panic: JVMSTØ16: Cannot allocate memory for initial java heap**

#### MEMORY LEAKS

Frequent OutofMemory conditions, with proper heap size allocation, are most likely caused by memory leaks. This condition occurs when references to unused objects are not released. Sometimes applications cause the heap to grow by retaining references to objects they no longer use. The best way to debug problems like this is with dedicated J2SE or J2EE profiling tools, discussed later in this article. This will allow you to understand the object graphs created during application execution. If you don't have access to these types of tool you can use the following functionality, which is built into the JVM.

The heapdump mechanism for the z/OS JVMs is different from that of the distributed platforms. The libhprof.so profiling library that is available as part of the JVM has been modified to support a new option. This creates a dump of all the live objects that are on the Java heap when an OutOfMemoryError occurs. You can use the combination of the binary heapdump that is produced by the libhprof.so and the post-processing tool FindRoots to identify objects or collections of objects that are using large amounts of memory on the Java heap. This is useful in cases of Java memory leaks.

#### **FINDROOTS**

IBM uses FindRoots for analysing these binary dump files. It is available internally from IBM javaserv at ftp:// javaserv.hursley.ibm.com/pmrs/cm131s/FindRoots.java.

FindRoots is supplied in file svcdump.jar. The file can be obtained on request from Java L2 or L3 support. The FindRoots tool was initially made available to help progress issues where application object leaks occurred, causing an OutOfMemoryError to be thrown because the garbage collector was unable to free up enough space on the Java-managed heap to allow an allocation of an object or array on the heap to proceed.

The FindRoots tool has been enhanced to support direct reading of SVC dumps, without the need for intermediate software like IPCS.

#### CONSOLE DUMP

For z/OS customers it is often easier to take a console dump, which can be taken as a result of poor performance, a hang, or a loop condition.

To take a console dump, perform the following:

- 1 Use the operating system commands (D OMVS,A=ALL) or SDSF (DA = Display Active) to locate the ASID of interest.
- 2 Use the DUMP command to take a console-initiated dump:

**DUMP COMM=(Put a dump title here)**

**R xx,JOBNAME=(Webserv,OMVS),DSPNAME=('OMVS '.\*),CONT**

**R yy,(SDATA=(GRSQ,LSQA,RGN,SUM,SWA,TRT,LPA,NUC,SQA)**

When the console dump has been generated, you can view the systrace in IPCS and look for system trace entries for all threads that are associated with the ASID of interest.

#### JVM DUMPS

There are also a number of JVM dumps that can be systemgenerated in response to specific errors or events, depending on the setting of the environment variable JAVA\_DUMP\_OPTS.

The full syntax for JAVA\_DUMP\_OPTS on z/OS is:

**JAVA\_DUMP\_OPTS="ONcondition(dumptype,dumptype),ONcondition (dumpytpe,...),...),USERABEND(nnnn),ceedumpoptions"**

where *dumptype* can be ALL, NONE, JAVADUMP, SYSDUMP, or CEEDUMP.

If USERABEND is set, it must specify an integer in the range 1 to 4094.

These events are grouped as follows:

- EXCEPTION unexpected synchronous terminating signal; that is, unrecoverable storage violation.
- ERROR controlled abort because of an internally-detected error; for example, no more memory is available.
- INTERRUPT asynchronous terminating signal.

The types of dump that can be produced are:

- 1 SYSDUMP or SYSMDUMP an unformatted dump that the operating system generated.
- 2 JAVADUMP an internally generated and formatted analysis of the JVM. You can read system dumps by using native dump analysis tools like IPCS.
- 3 CEEDUMP an LE CEEDUMP is produced for the relevant conditions, after any SYSDUMP processing, but before a

JAVADUMP is produced. A CEEDUMP is a formatted summary system dump that shows stack traces for each thread that is in the JVM process, together with register information and a short dump of storage pertaining to each register. The default options for CEEDUMP are:

**THREAD(ALL),PAGESIZE(Ø),ENC(CUR),NOENTRY,GENO**

Additional or overriding options can be appended to the JAVA\_DUMP\_OPTS string.

These three documents provide the ability to determine the failing function, and therefore decide which product owns the failing code, be it the JVM, application JNI code, or third-party native libraries.

Dumps are produced in the following form:

SYSMDUMP (also known as TDUMP) is a standard MVS dataset, using the default name in the form:

**&userid.SYSTDUMP.&date.T&time**

• CEEDUMP – in the current directory, or as determined by the setting of \_CEE\_DMPTARG as:

**CEEDUMP.&date.&time.&processid**

• JAVADUMP – in the same directory as CEEDUMP, or standard JAVADUMP directory as:

JAVADUMP. &date. &time. &processid.txt

You can use the following JVM variables to control TDUMP's creation:

- IBM JAVA ZOS TDUMP this environment variable controls the TDUMP when the JVM detects a problem. Setting this environment variable to NO prevents that from happening. For more complete information, see information APAR II13292.
- IBM JAVA ZOS TDUMP PATTERN this environment variable is set to a string, which is a pattern for the dump dataset name in case the default name of the TDUMP
dataset does not conform to your shop standards.

For example:

**IBM\_JAVA\_ZOS\_TDUMP\_PATTERN=DUMP.MVS.&JOBNAME..TDUMP.T&HHMMSS**

• IBM JAVA ZOS TDUMP COUNT – this environment variable limits the number of TDUMPs that are requested. For example, if an error occurs during CEEDUMP processing, it could result in two dumps. The default for this value is 2, to allow for the diagnosis of those cases where a problem occurs in CEEDUMP or JAVADUMP processing.

Be aware that some customers have reported problems in analysing the TDUMP using IPCS and were unable to format the system trace using the ip systrace command. IBM has recognized it as a bug and has the following fixes to address it: UW89731 – R608 (OS/390 2.8.0), UW89732 – R703 (z/OS 1.1), UW89733 – R705 (z/OS 1.2), UW89734 – R706 (z/OS 1.3), UW89735 – R707 (z/OS 1.4).

When the TDUMP fails, you'll see a message on the console (msgIEA820I) and the return code and reason code are externalized by the JVM in message JVMHP004.

For example (in syslog):

 **IEA82ØI TRANSACTION DUMP REQUESTED BUT NOT TAKEN DUMP DATA SET NAME NOT VALID**

# USING IPCS COMMANDS

The most practical way to find where the exception occurred is to review either the CEEDUMP or the Javadump. Both of these show where the exception occurred and the native stack trace for the failing thread. The same information can be obtained from the transaction dump by using either the IPCS LEDATA VERB exit or the svcdump.jar toolset. These generate a report that is similar to the CEEDUMP.

Here are some sample IPCS commands that you might find useful during your debugging sessions. In the examples below, the address space of interest is ASID(X'1D').

**ip verbx ledata 'nthreads(\*)'**

This command formats all the C-stacks (DSAs) for threads in the process that is the default ASID for the dump.

**ip setd asid(x'ØØ1d')**

This command is to set the default ASID.

**ip verbx ledata 'all,asid(ØØ1d),tcb(tttttt)'**

In this command, the *all* report formats key LE control blocks such as CAA, PCB, ZMCH, CIB. In particular, the CIB/ZMCH captures the PSW and GPRs at the time the program check occurred.

**ip verbx ledata 'cee,asid(ØØ1d),tcb(tttttt)'**

This command formats the traceback for one specific thread.

**ip summ regs asid(x'ØØ1d')**

Next, issue **find 'slip regs sa'**, to locate the GPRs and PSW at the time a SLIP TRAP is matched. This command is useful in the case of setting an SA (Storage Alter) trap to catch an overlay of storage.

**ip omvsdata process detail asid(x'ØØ1d')**

This command generates a list of the address spaces in the system at the time of the dump, so you can tie up the ASID with the JOBNAME.

**ip systrace asid(x'ØØ1d') time(gmt)**

This command formats the system trace entries for all threads in this address space. It is useful for diagnosing loops. *time(gmt)* converts the TOD clock entries in the system trace to a humanreadable form.

# DEBUGGING JAVA PROGRAMS ON OS/390

There are a number of ways to debug your Java programs on OS/ 390. One way is to use jdb debugger, which allows you to debug OS/390 Java bytecode from OS/390 USS. Using this option, you need only Java for OS/390. You do not need any other software.

Under the USS itself, you can use the jdb command, which comes with the Java Development Kit as part of Java for OS/390. Type jdb under the shell to start the debugger and then type help for the full list of commands. The jdb command is a commandline debugging tool, analogous to dbx, though not nearly as powerful. If you're compiling from the command line using the javac command, be sure to specify the -g option to generate the debugging information needed for jdb and the other debuggers.

Jdb is the command line debugger distributed with the J2SE SDK V1.3 and later releases.

The jdb sample can be run by executing:

java tty. TTY <options>.. < class-name>

where *<class-name>* is the name you would normally place on the Java command line. The *-help* option provides information on options.

# JAVA PLATFORM DEBUGGING ARCHITECTURE – JPDA

Another way to debug Java applications on OS/390 is by making use of a standard called Java Platform Debugging Architecture (JPDA). JPDA is included in the Java 2 platform, Standard Edition (J2SE) SDK 1.3 and later, on all platforms – and OS/390 and z/OS are no exception.

JPDA consists of the following layered APIs:

• Java Debug Interface (JDI) – this is a Java programming language interface providing support for remote debugging. This is the highest-level interface in the architecture, and can be used to implement a remote debugger user interface without having to write any code that runs in the application JVM or understands the protocol between the debugger and the JVM. Most third-party debuggers that support JPDA currently use this API.

- Java Debug Wire Protocol (JDWP) this API defines the format of the flows that run between the application JVM and the debugger user interface. This protocol is for use by debuggers that need to exploit the communication at a lower level than the JDI, and for JVM suppliers or more advanced debugger developers who need to support the standard connection architecture from the application JVM side.
- Java Virtual Machine Debug Interface (JVMDI) this is a low-level native interface within the JVM. It defines the services a Java virtual machine must provide for debugging, and can be used by advanced debugger developers who wish to implement debugger code that runs inside the application JVM.

When you start the JVM in debug mode, the JVMDI interface is activated and additional threads are started in the JVM. One of these threads handles communication with the remote debugger, the others monitor the application that is running in the JVM.

To make use of JPDA you will need to set the following JVM debugging options:

- Xdebug=YES (NO is the default) specifies whether or not debugging support is to be enabled in the JVM.
- Xrunjdwp=(*suboption*=*string*,*suboption*=*string*...) this option loads the JPDA reference implementation in-process debugging libraries and passes any -Xrunjdwp sub-options specified. This library resides in the target VM and uses Java Virtual Machine debug interface (JVMDI) and the Java Native Interface (JNI) to interact with it. It uses a transport and the Java Debug Wire Protocol (JDWP) to communicate with a separate debugger application.

For more information on JPDA please see the Java Debugger (JDB) description in the Java 2 specification at http://java.sun.com/ products/jpda/doc/.

### JVM TRACE

In some cases you may want to choose to use JVM trace for problem determination. JVM trace is an extremely effective tool and can be a key diagnostic tool for JVM debugging.

Tracing is switched off by default. Command-line options enable trace to be turned on or off and the trace level set. There are ten levels of trace. You can also redirect trace output to a file.

Trace can be very useful when debugging a crash, hang, or memory leak problem, as it provides the state of JVM before the problem occurred.

JVM trace is a low-overhead trace facility provided in all IBMsupplied JVMs. In most cases, the trace data is kept in compact binary format, with variable-length trace records from 8 to 64KB. A cross-platform Java formatter is supplied to format the trace. You can enable tracepoints at run-time by using levels, components, group names, or individual tracepoint identifiers.

You can trace entry to and exit from methods for selected classes. Using the ibm.dg.trc.methods property, you can select method trace by class, method name, or both. Wildcards can be used, and a 'not' operator is provided to allow for complex selection criteria. Note that this property selects only the methods that are to be traced. The MT trace component must be selected for a given trace destination. For example:

```
-Dibm.dg.trc.methods=*.*,!java/lang/*.*
-Dibm.dg.trc.print=mt
```
This routes method trace to stderr for all methods for all classes except those that start with java/lang.

The trace formatter is a Java program that runs on any platform and can format a trace file from any platform. The formatter, which is shipped with the SDK in rt.jar, also requires a file called TraceFormat.dat, which contains the formatting templates. This file is shipped in jre/lib.

## JAVA VIRTUAL MACHINE PROFILER INTERFACE – JVMPI

Another IBM native tool for JVM problem determination is JVM Profiler Interface (JVMPI), which was introduced in Java 2 SDK. It is evolving towards a Java standard that standardizes a way for any profiling tool to talk to any running JVM to collect statistics about it.

JVMPI tools conform to the JVM Profiling Interface that is common across all JVMs. The IBM JVM is fully JVMPI compatible. Any tool conforming to JVMPI can be used to profile the IBM JVM. JVMPI tools help with problems involving leaks and performance, although profile logs might give useful hints to the state of the JVM just before a crash or hang problem. The JVMPI is intended for interested parties to write profilers, but IBM provides a useful agent with the IBM SDK.

The JVMPI is a two-way function call interface between the Java virtual machine and an in-process profiler agent. On one hand, the virtual machine notifies the profiler agent of various events, corresponding to, for example, heap allocation, thread start, etc. On the other hand, the profiler agent issues controls and requests for more information through the JVMPI. For example, the profiler agent can turn on/off a specific event notification, based on the needs of the profiler front-end.

A profiling tool based on JVMPI can obtain a variety of information such as heavy memory allocation sites, CPU usage hot-spots, unnecessary object retention, and monitor contention, for a comprehensive performance analysis.

This allows a tool like WebSphere Studio Application Developer, or any tool that includes some performance analysing software, to set the amount of data to collect, create reports, integrate with monitoring tools, and coordinate activities of multiple programs, possibly on multiple machines, without worrying too much about the target run-time.

The user can specify the name of the profiler agent and the options to the profiler agent through a command line option to the Java virtual machine. For example:

# JAVA DIAGNOSTIC TOOLS

A number of JVM diagnostic and performance monitoring tools are available on the OS/390 platform that can help you fix the problem quickly or allow you to take proactive action before before the customers feel any effects.

Below you will find an overview of the tools.

## IBM WebSphere Studio

WebSphere Studio has a number of cutting-edge technology products that can be invaluable tools for Java problem determination and performance monitoring. Let's take a brief look at what IBM has to offer.

WebSphere Studio Application Developer is the follow-on product for VisualAge for Java, Enterprise Edition. It is designed from the ground up to meet the requirements for all new types of application. These requirements include open standards, Java, XML, Web services, testing, varying levels of integration with other components and ISV products, pluggability, expandability, rolebased development, increased usability for all users, enhanced team support, and increased speed to market.

# *Debugger*

Debugger is included with WebSphere Studio Site Developer Advanced and WebSphere Studio Application Developer.

All products based on the WebSphere Studio Workbench include a debugger that enables you to detect and diagnose errors in your programs running either locally or remotely. The debugger lets you control the execution of your program by setting breakpoints, suspending launches, stepping through your code, and examining the contents of variables.

You can debug live server-side code as well as programs running locally on your workstation. The debugger includes a debug view that shows threads and stack frames, a processes view that shows all currently running and recently terminated processes, and a console view that lets developers interact with running processes. There are also views that display breakpoints and let you inspect variables.

## *Performance profiling tools*

Performance profiling tools are included with WebSphere Studio Application Developer.

WebSphere Studio Application Developer provides tools that enable you to test application performance early in the development cycle. This allows enough time to make architectural changes and resulting implementation changes, reducing risk early in the cycle and avoiding problems in final performance tests. The profiling tools collect data related to a Java program's run-time behaviour, and present this data in graphical and nongraphical views. This helps you visualize your program execution and explore different patterns within the program.

The tools are useful for performance analysis and for gaining a deeper understanding of your Java programs. You can view object creation and garbage collection, execution sequences, thread interaction, and object references. The tools also show you which operations take the most time, and help you find and solve memory leaks. You can easily identify repetitive execution behaviour and eliminate redundancy, while focusing on the highlights of an execution.

The profiling tools feature:

- Information display suited to object-oriented programs
- Pattern extraction capabilities
- Features to find and solve memory leaks
- Distributed process monitoring
- Colour coding for classes.

IBM announced on 14 August 2003 availability of WebSphere

Studio V5.1, which is a new software development tool that automates many time-consuming tasks that bog down the development process. These new development tools will make creating applications and Web sites faster and easier for developers, including those without Java skills.

IBM has developed the industry's first tools that automate much of the process, so developers can automatically update crosssite information, shift entire groups of links *en masse* to another part of the site, and debug Web applications end-to-end, including VisualBasic and JavaScript code running in the browser.

Using workload simulation tools, such as WebSphere Studio Workload Simulator, you can evaluate how an application will behave in your environment as long as you can recreate a testing environment that matches the projected production environment.

For more information on WebSphere Studio V5.1, please reference http://www-3.ibm.com/software/swnews/swnews.nsf/ n/spat5qe2zb?OpenDocument&Site=wsstudio

# *IBM WebSphere Studio Application Monitor for z/OS and OS/390*

IBM WebSphere Studio Application Monitor for z/OS and OS/ 390 enables application developers and data centre personnel or system administrators to see the actual behaviour of WebSphere applications and of the systems that support them. WebSphere Application Monitor is non-intrusive and requires no modification to the code of the applications being monitored. It provides problem identification at the source by aggregating and analysing the data generated by the applications themselves in real-time, in addition to high-level information such as CPU utilization, resource consumption, response time, and availability indicators. It analyses memory usage and garbage collection statistics, and detects sources of memory leaks.

It assists application developers in pinpointing bottlenecks and problems to a specific area in the application code. It helps application analysts troubleshoot and resolve problems with J2EE applications running on the IBM WebSphere Application

Server for z/OS and OS/390. It allows on-demand changes to the level of application monitoring.

It can also be of use to support staff. WebSphere Studio Application Monitor can perform the following functions:

- Show all or specific client requests.
- Cancel problematic requests in real-time.
- Reveal application threads that take longer than expected to execute cancel, suspend or resume, or change the priority of a thread.

For more information on IBM WebSphere Studio Application Monitor for z/OS please reference http://www-3.ibm.com/ software/awdtools/studioapplicationmonitor/

# Third party tools

# *Jinsight 2.1 (Jinsight for Java 2)*

This release provides Jinsight tracing and visualization function in IBM Java 2 environments on AIX, Windows, and OS/390.

Jinsight is a tool for visualizing and analysing the execution of Java programs. It is useful for performance analysis, memory leak diagnosis, debugging, or any task in which you need to better understand what your Java program is really doing.

Jinsight brings together a range of techniques that let you explore many aspects of your program:

- Visualization lets you understand object usage and garbage collection, and the sequence of activity in each thread, all from an object-oriented perspective.
- Patterns pattern visualizations extract the essential structure in repetitive calling sequences and complex data structures, letting you analyse large amounts of information in a concise form.
- Information exploration you may specify filtering criteria to

focus your study, or drill down from one view to another to explore details. Create your own units that precisely match features you are studying, and then use them as an additional dimension in many of the views.

- Measurement study measurements of execution activity or memory summarized at any level of detail, along call paths, and along two dimensions simultaneously.
- Memory leak diagnosis special features are provided to help you diagnose memory leaks.

For more information on Jinsight see http:// www.research.ibm.com/jinsight/docs/index.htm.

## *Wily IntroScope*

IntroScope is an Enterprise Java Application Management solution that helps companies ensure the performance and availability of their mission-critical applications and supporting systems. IntroScope allows IT staff to monitor, improve, and manage enterprise Java applications in each stage of the application life-cycle. It gives users the ability to isolate and resolve performance issues when they arise. IntroScope provides a common language that operations, QA, and development personnel can use to proactively maintain application availability. Introscope is the only platform-independent Java management solution that is fully compatible with any Java IT environment.

IntroScope is certified by IBM as Ready for Tivoli for its integration with Tivoli Enterprise Console.

IntroScope provides a whole application view into an entire Java application environment.

IntroScope is best for performance problems and is not as good for determining memory usage problems.

For more information on IntroScope see http://www.wilytech.com/ solutions/index.html

## *BugSeeker*

BugSeeker for Java 2 is a multi-threaded, cross-platform, sourcelevel, graphical, stand-alone Java debugger that is capable of debugging servlets, EJBs, applets, and applications. Based on JPDA, BugSeeker supports advanced enterprise-level features such as field access and modify watchpoints, exception breakpoints, smart stepping, remote debugging (attaching and listening), powerful expression evaluation, simultaneous multiprocess debugging, data tips, and object monitor viewers.

For more information on BugSeeker see http://www.karmira.com.

# *DiagnoSys*

DiagnoSys from H&W lets you analyse the performance of Java applications and their components across the enterprise, from the Web server and application server to databases and the mainframe. It is a non-intrusive system that monitors components without requiring a JVM for each agent. Using patented technology to collect and correlate data from these components, DiagnoSys helps you find problems such as memory leaks, hung threads, and failing resources proactively throughout the life-cycle.

For more information on DiagnoSys see http://www.hwcs.com/ products/diagnosys/index.asp.

# **CONCLUSION**

As Java support on the OS/390 platform continues to be enhanced, more features and tools become available to perform Java applications problem determination. We now have application JVM profiling tools and performance analysers that can be used to debug a Java application and analyse its characteristics to help us tune the application to achieve optimum Java performance.

*Elena Nanos IBM Certified Solution Expert in CICS Web Enablement Zurich NA (USA)* © Xephon 2004

# **Calling C functions from Assembler – revisited**

My previous article, *Calling C functions from Assembler*, published in *MVS Update,* issue 192, September 2002, described how to call C functions from LE-conforming Assembler. This article augments the previous article by discussing how C functions can be called from classic Assembler.

### PROBLEM ADDRESSED

As the previous article mentioned, many C functions could usefully be called from Assembler programs. Furthermore, many such Assembler programs may be non-LE-conforming. Rather than upgrading such programs, it may be better to use the approach described in this article.

### **SOLUTION**

IBM supplies four routines to manage and use a persistent C environment. Such a persistent C environment can use standard library functions from system programming C facilities (also the subject of a previous article of mine).

The four routines are:

- EDXCHOTC set up a persistent C environment (without library)
- $EDXCHOTL set up a persistent C environment (with$ library)
- EDXCHOTU– invoke a function in the persistent C environment
- EDXCHOTT terminate the persistent C environment.

These routines are contained in the CEE.SCEESPC library.

Note: a persistent C environment has restrictions:

- The RENT compiler option is not supported
- Exception handling is not supported.

EDXCHOTC – set up a persistent C environment (without library)

The EDXCHOTC function creates a persistent C environment that does not provide C library facilities.

Calling sequence:

**CALL EDXCHOTC,(handle,stacksz,stackloc),VL**

**handle DS F returned token stacksz DC F'n' initial stack size (in bytes) stackloc DC F'p' stack location (Ø < 16MB, 1 = 16MB)**

Note: the handle (also returned in register 15) is used as input for the EDXCHOTU and EDXCHOTT functions.

EDXCHOTL – set up a persistent C environment (with library)

The EDXCHOTL function creates a persistent C environment that provides C library facilities.

Calling sequence:

**CALL EDXCHOTL,(handle,stacksz,stackloc),VL**

**handle DS F returned token stacksz DC F'n' initial stack size (in bytes) stackloc DC F'p' stack location (Ø < 16MB, 1 = 16MB)**

Note: the handle (also returned in register 15) is used as input for the EDXCHOTU and EDXCHOTT functions.

EDXCHOTU– invoke a function in the persistent C environment

The EDXCHOTU function runs the specified function in the persistent C environment.

Calling sequence:

**CALL EDXCHOTU,(handle,funcptr,...)**

**handle DS F token returned by EDXCHOTL funcptr DC V(funct) address of the function**

The subsequent parameters are the arguments to be passed to the invoked function. The return value for EDXCHOTU is the value returned by the invoked function.

Note: the arguments passed to the invoked function have the same format as described in the previous paper.

### EDXCHOTT – terminate the persistent C environment

The EDXCHOTT function terminates the persistent C environment.

Calling sequence:

CALL EDXCHOTT, (handle), VL

**handle DS F token returned by EDXCHOTL**

The subsequent parameters are the arguments to be passed to the invoked function. The return value for EDXCHOTT is the value returned by the invoked function.

### BINDER LIBRARY MEMBERS

In addition to the above mentioned functions, the system programming C (SPC) facilities library contains the following three members with special versions of the specified functions. The appropriate library member(s) must be included when the SPC version of these functions is to be used:

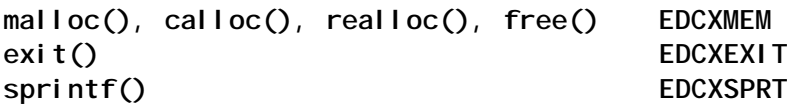

### EXAMPLE 1

The following example shows a trivial program that uses the puts() C function to output a fixed character string. The program serves to show how persistent C environment functions are used.

Note: for simplicity, the program uses a static save area.

**TESTPCE CSECT TESTPCE AMODE 31 TESTPCE RMODE ANY STM R14,R12,12(R13) save registers LR R3,R15 save entry-point address** USING TESTPCE, R3 set base register  **LA R1,SA local save area ST R13,4(R1) set low chain LR** R13, R1 set local save area **\*\* set up persistent C environment with library functions LA R4,HANDLE address of returned handle LA R5,STKSIZE stack size** LA R6, STKLOC stack location  **STM R4,R6,PARMLIST set in argument list LA R1,PARMLIST address of argument list L R15,=V(EDCXHOTL)** BASR R14, R15 set up C environment with libr funct **\*\* call C-function LA R4,HANDLE address of handle MVC PFN,=V(PUTS) LA R5,PFN A(function)** LA R6, STR A(argument)  **STM R4,R6,PARMLIST set in argument list LA R1,PARMLIST address of argument list L R15,=V(EDCXHOTU) BASR R14,R15 call function \*\* terminate persistent C environment LA R4,HANDLE address of handle ST R4,PARMLIST LA R1,PARMLIST L R15,=V(EDCXHOTT)** BASR R14, R15 terminate C environment **\*\* LR R1,R13 address of local save area L R13,4(,R13) return address of lower save area LM R14,R12,12(R13) restore original registers LA R15,Ø program return value BSM Ø,R14 return \* PFN DS A pointer to function STKSIZE DC F'4Ø96' stack size (in bytes) STKLOC DC F'1' stack location (Ø < 16MB, 1 >= 16MB) \* STR DC C'alpha',AL1(Ø) C-string LTORG** SA DS 18F local save area PARMLIST DS 4A parameter list HANDLE DS A environment handle  **SPACE \* symbolic register equates**

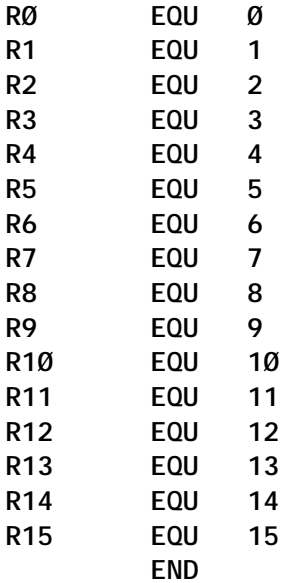

## EXAMPLE 2

The following example shows a practical use of this capability. In this example, a REXX function (RXSQRT) returns the square root of the passed argument. RXSQRT uses the following functions:

- sscanf() converts the passed string into a double floatingpoint number.
- sqrt() calculates the square root of a double floating-point number (the result is returned as a double floating-point number).
- sprintf() converts a double floating-point number into a string.

Note: the use of a REXX function shows a practical example where the persistent C environment can be used. For simplicity, the REXX function is not written as re-entrant code.

```
* Invocation y = rxsqrt(x)
* x and y are REXX strings.
* Example:
* y = rxsqrt(2.1)
* SAY y /* 1.449138 */
          TITLE 'REXX FUNCTION - RETURN SQUARE ROOT'
          PRINT NOGEN
```
**RXSQRT CSECT RXSQRT AMODE 31 RXSQRT RMODE ANY \*\* save environment STM R14,R12,12(R13) save registers** LR R3, R15 save entry-point address LR R2, R1 save call parameters LR R7, RØ save environment  **USING RXSQRT,R3 set base register LA R1,SA local save area ST R13,4(R1) set low chain** LR R13, R1 set local save area **\*\* set up C environment with librarian functionality LA R4,HANDLE address of returned handle LA R5,STKSIZE stack size** LA R6, STKLOC stack location  **O R6,=X'8ØØØØØØØ' set VL flag STM R4,R6,PARMLIST set in argument list LA R1,PARMLIST address of argument list L R15,=V(EDCXHOTL)** BASR R14, R15 set up C environment with libr funct  **LA R1,FN ST R1, PFN \* get parameters LR R1,R2 restore call parameters USING ENVBLOCK,R7 USING EFPL,R1 L R2,EFPLEVAL PTR(Evaluation Block)** L R9, Ø(R2) A(Evaluation Block)  **USING EVALBLOCK,R9 SPACE 1 L R1Ø,EFPLARG A(parsed Argument List)** USING ARGTABLE\_ENTRY, R1Ø **\* one call parameter NEXTPARM LM R4,R5,ARGTABLE\_ARGSTRING\_PTR \* R4: A(argument) \* R5: L(argument) LM R14,R15,INARG CR R15,R5 test shortest length (avoid overflow) JL \*+6 LR R15,R5 set shortest length MVCL R14,R4 MVI Ø(R14),NULL make C string SPACE 1 L R8,ENVBLOCK\_IRXEXTE USING IRXEXTE,R8 SPACE 1 \* sscanf(instr,"%f",&f1); MVC FN,=V(SSCANF) MVC PARMS(PARM1L),PARM1**

```
 BAS R1Ø,CALL
* f2 = sqrt(f1);
        MVC FN,=V(SQRT)
        MVC PARMS(PARM2L),PARM2
        BAS R1Ø,CALL
* sprintf(str,"%f",f2);
        LA RØ,EVALBLOCK_EVDATA set result address
       ST RØ, PARM31
        MVC PARMS(PARM3L),PARM3
        MVC FN,=V(SPRINTF)
        BAS R1Ø,CALL
        SPACE 1
        ST R15,EVALBLOCK_EVLEN result length
*
EXIT LA R1,PARMLIST
        OI Ø(R1),X'8Ø' set VL flag
        L R15,=V(EDCXHOTT)
       BASR R14, R15 terminate C environment
** return
        LR R1,R13 address of local save area
        L R13,4(,R13) return address of lower save area
        LM R14,R12,12(R13) restore original registers
        LA R15,Ø program return value
        BSM Ø,R14 return
        SPACE 2
CALL DS ØH call C function
* <FN> has been preloaded with the address of the function
* <PARMS> (part of PARMLIST) contains the function arguments
        LA R1,PARMLIST
        L R15,=V(EDCXHOTU)
        BASR R14,R15
        BR R1Ø return
        SPACE 2
* register equates
RØ EQU Ø
R1 EQU 1
R2 EQU 2
R3 EQU 3
R4 EQU 4
R5 EQU 5
R6 EQU 6
R7 EQU 7
R8 EQU 8
R9 EQU 9
R1Ø EQU 1Ø
R11 EQU 11
R12 EQU 12
R13 EQU 13
R14 EQU 14
R15 EQU 15
```
 **SPACE 1 STKSIZE DC F'4Ø96' stack size STKLOC DC F'1' stack location (Ø < 16MB, 1 >= 16MB)** SA DS 18F local save area  **SPACE 1 FN DS A SPACE 1 HANDLE DS A PARMLIST DS ØA PHANDLE DS A PFN DS A PARMS DS XL16 max. 16 bytes (in this program) SPACE 1 PARM1 DC A(ARG,MASK,F1) PARM1L EQU \*-PARM1 SPACE 1 PARM2 DC A(F2) F1 DS DL8 PARM2L EQU \*-PARM2 SPACE 1 PARM3 DS A PARM31 EQU PARM3 DC A(MASK) F2 DS DL8 PARM3L EQU \*-PARM3 SPACE 1 MASK DC C'%f',AL1(Ø) SPACE 1 NULL EQU X'Ø' INARG DC A(ARG,L'ARG) ARG DS CL16,X SPACE 1 LTORG TITLE 'REXX DSECTs' IRXEXECB IRXEXTE IRXEFPL IRXEVALB IRXARGTB IRXENVB END**

*A Rudd Systems Programmer (Germany)* © Xephon 2004

# **SMP/E GIMAPI interface**

Sometimes we need detailed information from SMP/E; for example, a PTF list containing PTFs applied on a specific date, or a holddata list containing only the ACTION reason. It is impossible to get reports like this from SMP/E batch or the SMP/ E ISPF interface.

However, it is possible to get useful SMP/E reports with the SMP/ E GIMAPI interface. This utility consists of three parts – an ISPF panel, a REXX EXEC, and an Assembler program. On the ISPF panel there are five parameters:

- CSI name a character string that specifies the name of the global CSI to be searched by the QUERY command.
- ZONE name a character string that specifies the zones from which data is to be retrieved. You may enter one or more specific zone names separated by commas or blanks, or any of these values:
	- $GLOBAL$  the global zone
	- ALLTZONES all target zones
	- ALLDZONES all distribution zones
	- \* all zones defined in the GLOBAL zone index.
- ENTRY a character string that indicates the entry types from the specified zone to be searched. It is possible to enter more than one entry name separated by blanks or commas.
- SUBENTRY a character string used to indicate the subentries for which data is retrieved. It is possible to enter more than one subentry separated by commas or blanks.
- FILTER a character string that specifies the set of conditions with which to limit the set of entries being retrieved. A condition is in the following form:

**subentry operator 'value'**

```
For example, FMID='HBB7703' or INSTALLDATE>='03145'.
```
It is possible to enter complex conditional phrases using & (AND) or ! (OR) operators. Parentheses may be used to group search conditions.

CSI NAME, ZONE NAME, ENTRY, and SUBENTRY parameters must be entered. The FILTER parameter is optional. For more information about query parameters, see *Chapter 6, SMP/E CSI Application Programming Interface* in the *SMP/E Reference* book. ISPF panel source code must be located in a dataset that is concatenated to ISPPLIB. Also, the Assembler program must be located in a dataset that is concatenated to ISPLLIB.

The entry panel looks as follows:

**|------------------------- SMP/E Query Panel --------------------------| | | | | | | | | | CSI Name : SMPE.GLOBAL.CSI | | ZONE Name : MVST1ØØ | | ENTRY : SYSMOD | | SUBENTRY : \* | | FILTER : INSTALLDATE='Ø3231' & FMID='HBB77Ø3' & SMODTYPE='P | | TF' | | | | | | | | | | | | Press ENTER to go on, if you want to exit press PF3. | | | | | |----------------------------------------------------------------------|** The output looks as follows: **GIMAPI INTERFACE QUERY REPORT GIMAPI VERSION Ø3.Ø1.ØØ PTF 18 REPORT DATE : 19.Ø8.2ØØ3 REPORT TIME : 16:33:38 QUERY PARAMETERS... CSI NAME : SMPE.GLOBAL.CSI ZONE NAME : MVST1ØØ ENTRY NAME : MVST100<br>
ENTRY NAME : SYSMOD SUBENTRY NAME : \***

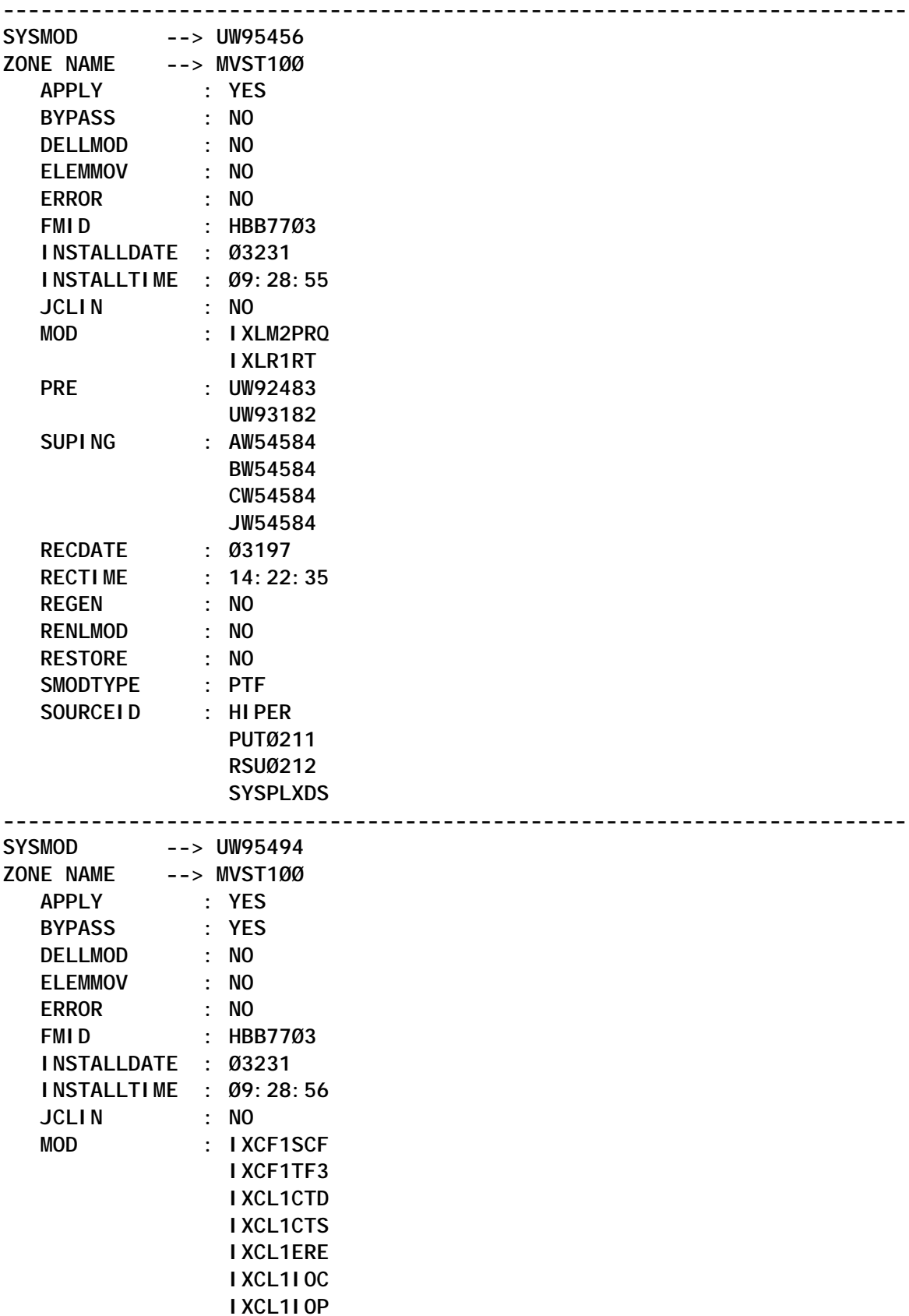

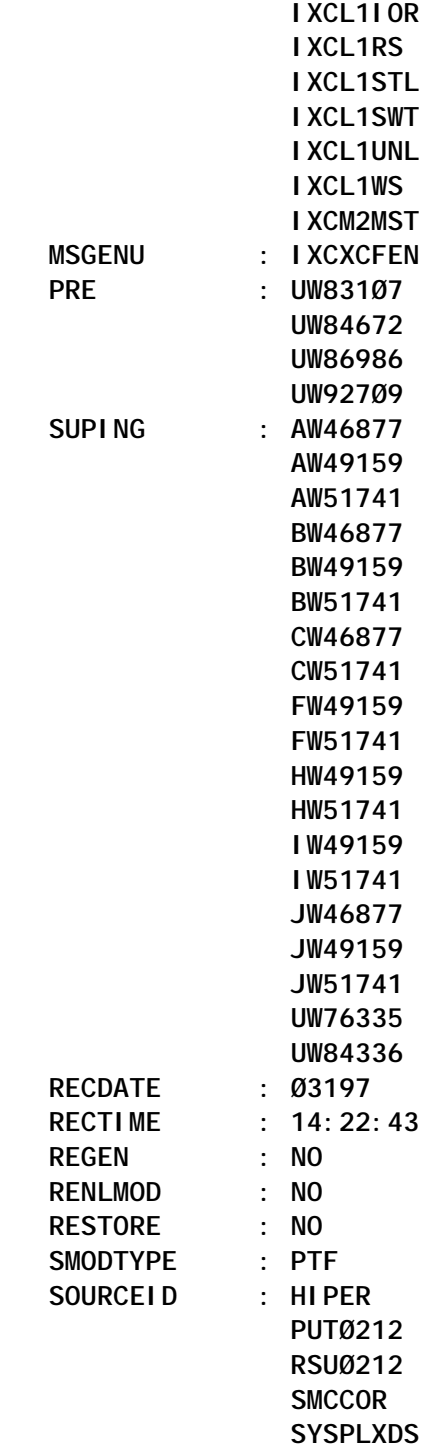

# SMPQPNL PANEL SOURCE CODE

#### **)ATTR FORMAT(MIX)**

- TYPE(NEF) PADC(USER) CAPS(ON)<br>\* TYPE(NT) SKIP(ON)
- **\* TYPE(NT) SKIP(ON)**
- **> TYPE(CH)**

```
)BODY WINDOW(7Ø,18) ASIS
+
+
+
+
+ >CSI Name : -csinm +
+ >ZONE Name : -zonenm +
+ >ENTRY : -entry +
+ >SUBENTRY : -subentry +
+ >FILTER : -filter1 *
+ -filter2 *
+ -filter3 *
+ -filter4 *
+ -filter5 +
+
+
+ >Press ENTER to go on, if you want to exit press PF3.
+
+
)INIT
  .CURSOR = csinm
  .ATTR(csinm) = 'JUST(ASIS)'
  .ATTR(zonenm) = 'JUST(ASIS)'
  .ATTR(entry) = 'JUST(ASIS)'
  .ATTR(subentry) = 'JUST(ASIS)'
  .ATTR(filter1) = 'JUST(ASIS)'
  .ATTR(filter2) = 'JUST(ASIS)'
  .ATTR(filter3) = 'JUST(ASIS)'
  .ATTR(filter4) = 'JUST(ASIS)'
  .ATTR(filter5) = 'JUST(ASIS)'
  &csinm = ''
  &zonenm = ''
  &entry = ''
  &subentry = ''
  &filter = ''
  &filter1 = ''
  &filter2 = ''
  &filter3 = ''
  &filter4 = ''
  &filter5 = ''
  &ZWINTTL = 'SMP/E Query Panel'
)PROC
 VER(&csinm, NB, DSNAME)
  VER(&zonenm,NB,EBCDIC)
  VER(&entry,NB,EBCDIC)
  VER(&subentry,NB,EBCDIC)
  &filter = '&filter1&filter2&filter3&filter4&filter5'
)END
```
#### SMPQREXX REXX SOURCE CODE

```
/***************************** REXX ***********************************/
/* */
/* Description : */
/* */
/* This REXX allocates a temporary dataset 'userid.PSØ.SMPQUERY.TEMP' */
/* for output. After the allocation of the temporary dataset, the */
/* REXX calls SMPQPNL ISPF panels for entering the query parameters. */
/* And then the REXX calls the Assembler program SMPQASM with the */
/* query parameters. When the SMPQASM ends, REXX browses the */
/* temporary dataset for query output. */
/* */
/**********************************************************************/
SMPQREXX:
  userid = SYSVAR($sysuid$)
  dsnm = userid || '.PSØ.SMPQUERY.TEMP'
  msgstat = MSG($OFF$)
  'ALLOC FI(SYSPRINT) DA('dsnm') SHR REUSE'
  if RC ¬= Ø then
   do
   'ALLOC DS('dsnm') NEW DSORG(PS) RECFM(F, B) LRECL(132) BLKSIZE(1320)
          SPACE(132ØØØ,132Ø) RELEASE'
     'ALLOC FI(SYSPRINT) DA('dsnm') SHR REUSE'
   end
  address ISPEXEC 'ADDPOP POPLOC(F1)'
  address ISPEXEC 'DISPLAY PANEL(SMPQPNL)'
  if RC = 8 then call exit
  address ISPEXEC 'REMPOP'
  x = SMPQASM(csinm,zonenm,entry,subentry,filter)
  address ISPEXEC 'BROWSE DATASET('dsnm')'
  if RC = Ø then call SMPQREXX
exit:
  'FREE FI(SYSPRINT)'
  'FREE FI(SMPCSI)'
  exit
```
#### SMPQASM ASSEMBLER SOURCE CODE

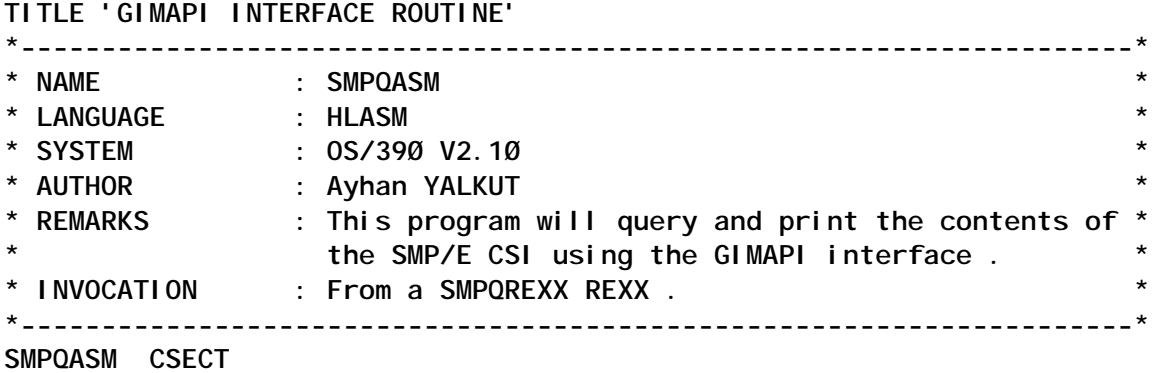

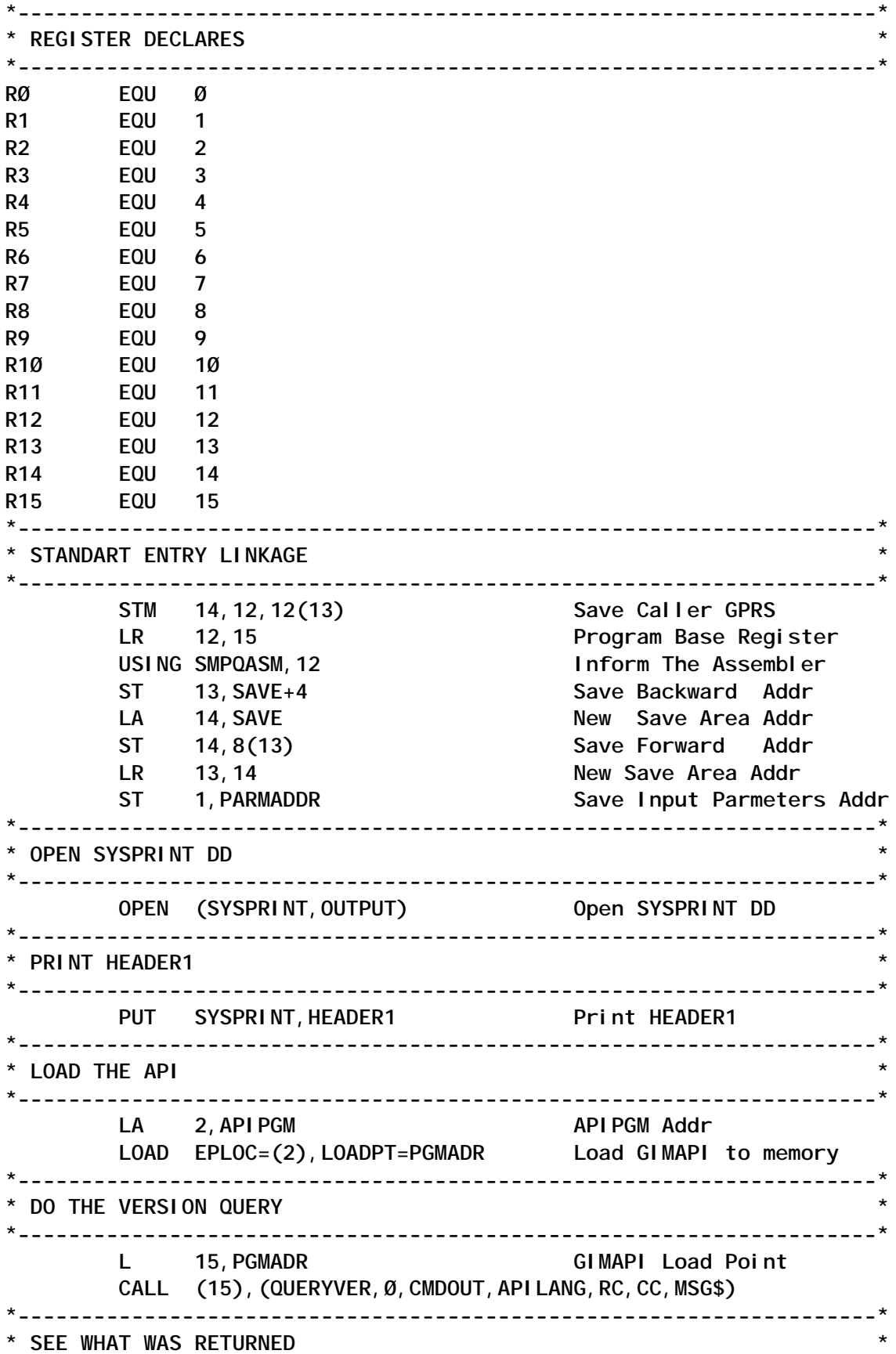

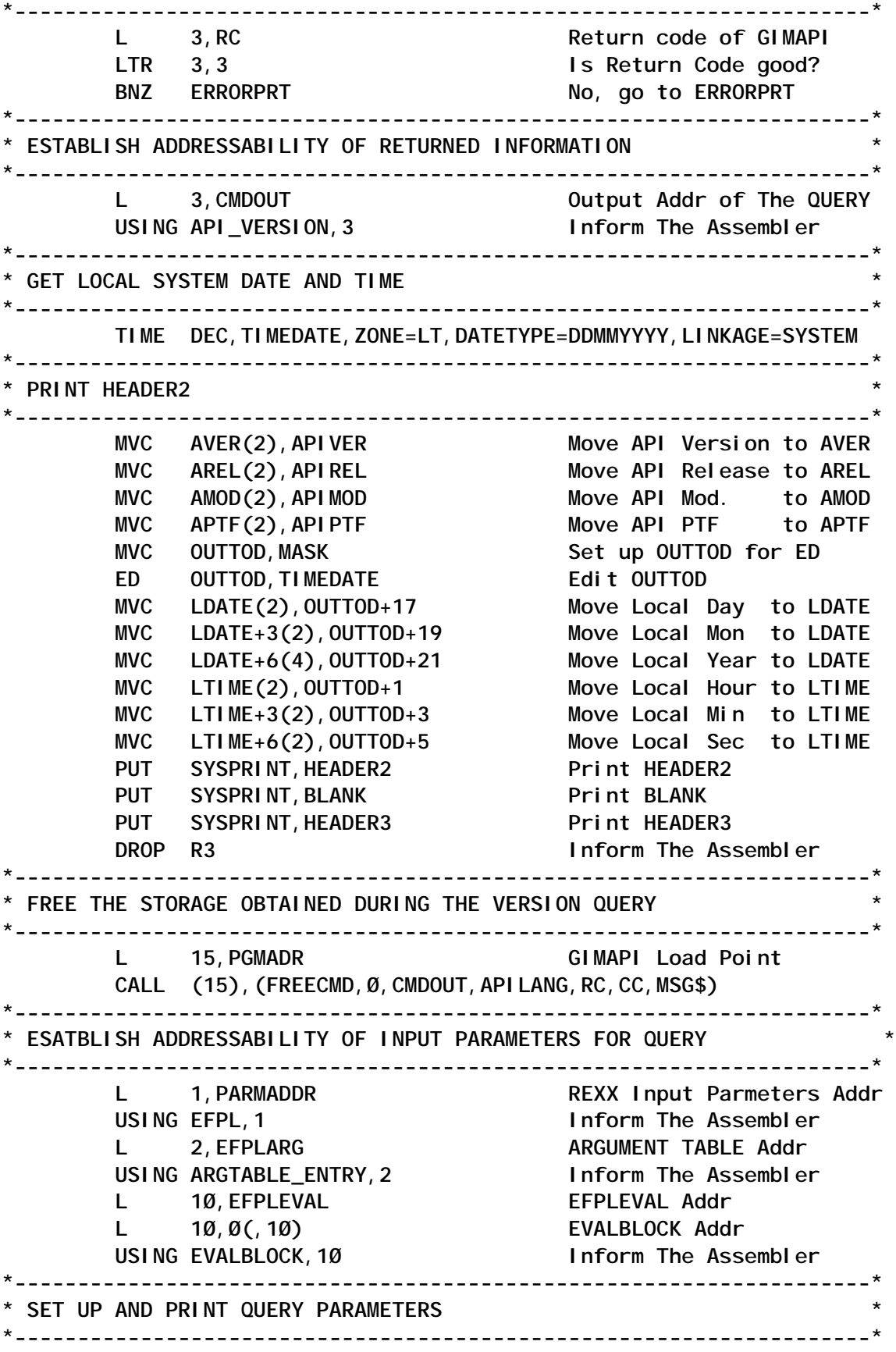

USING PARMDATA, 11 **Inform The Assembler XC QUERY\_PARMS,QUERY\_PARMS Clear QUERY\_PARMS L 11,ARGTABLE\_ARGSTRING\_PTR CSI NAME Pointer** ST 11, PCSI Save CSI NAME Pointer  **L 4,ARGTABLE\_ARGSTRING\_LENGTH CSI NAME Length** ST 4, CSILEN Save CSI NAME Length MVC OUTREC(132), BLANK Move BLANK to OUTREC  **MVC OUTREC(18),=C'CSI NAME : ' BCTR** 4,0 **Decrease Length by 1 EX 4, \$MOVPARM MOVE CSI NAME to OUTREC** PUT SYSPRINT, OUTREC Print OUTREC  **LA 2,ARGTABLE\_NEXT-ARGTABLE\_ENTRY(R2)** Get next Input Parameter  **L 11,ARGTABLE\_ARGSTRING\_PTR ZONE NAME Pointer ST 11,PZONE Save ZONE NAME Pointer L 4,ARGTABLE\_ARGSTRING\_LENGTH ZONE NAME Length** ST 4, ZONELEN Save ZONE NAME Length MVC OUTREC(132), BLANK Move BLANK to OUTREC  **MVC OUTREC(18),=C'ZONE NAME : ' BCTR** 4,0 **Decrease Length by 1 EX 4, \$MOVPARM Move ZONE NAME to OUTREC** PUT SYSPRINT, OUTREC Print OUTREC  **LA 2,ARGTABLE\_NEXT-ARGTABLE\_ENTRY(R2)** Get next Input Parameter L 11, ARGTABLE ARGSTRING PTR ENTRY NAME Pointer ST 11, PENTRY **SAVE ENTRY NAME Ptr L 4,ARGTABLE\_ARGSTRING\_LENGTH ENTRY NAME Length ST 4,ENTRYLEN Save ENTRY NAME Length MVC OUTREC(132),BLANK Move BLANK to OUTREC MVC OUTREC(18),=C'ENTRY NAME : ' BCTR** 4,0 **Decrease Length by 1 EX 4, \$MOVPARM MOVE ENAME to OUTREC** PUT SYSPRINT, OUTREC Print OUTREC  **LA 2,ARGTABLE\_NEXT-ARGTABLE\_ENTRY(R2)** Get next Input Parameter  **L 11,ARGTABLE\_ARGSTRING\_PTR SUBENTRY NAME Pointer** ST 11, PSUBENTRY Save SUBENTRY NAME Pointer  **L 4,ARGTABLE\_ARGSTRING\_LENGTH SUBENTRY NAME Length** ST 4, SUBENTRYLEN Save SUBENTRY NAME Length  **MVC OUTREC(132),BLANK Move BLANK to OUTREC MVC OUTREC(18),=C'SUBENTRY NAME : ' BCTR** 4,0 **Decrease Length by 1 EX 4, \$MOVPARM MOVE SUBENTRY to OUTREC** PUT SYSPRINT, OUTREC Print OUTREC  **LA 2,ARGTABLE\_NEXT-ARGTABLE\_ENTRY(R2)** Get next Input Parameter  **L 11,ARGTABLE\_ARGSTRING\_PTR FILTER Pointer ST 11,PFILTER Save FILTER Pointer L 4,ARGTABLE\_ARGSTRING\_LENGTH FILTER Length ST 4,FILTERLEN Save FILTER Length**

MVC OUTREC(132), BLANK Move BLANK to OUTREC  **MVC OUTREC(18),=C'FILTER : ' CL 4,=F'Ø' FILTER Length = Ø ? BE PRNTF Yes, go to PRNTF BCTR** 4,0 **Decrease Length by 1** EX 4. \$MOVPARM Move FILTER to OUTREC PRNTF PUT SYSPRINT, OUTREC **Print OUTREC \*--------------------------------------------------------------------\* \* DO THE QUERY \* \*--------------------------------------------------------------------\* L 15,PGMADR GIMAPI Load Point CALL (15),(QUERYCMD,QUERY\_PARMS\$,CMDOUT,APILANG,RC,CC,MSG\$) \*--------------------------------------------------------------------\* \* SEE WHAT WAS RETURNED \* \*--------------------------------------------------------------------\*** L 3, RC Return Code of f GIMAPI<br>LTR 3, 3 **Is the Return Code good?** BNZ ERRORPRT No, go to ERRORPRT **\* \*--------------------------------------------------------------------\* \* ESTABLISH ADDRESSABILITY OF RETURNED INFORMATION \* \*--------------------------------------------------------------------\* L 3,CMDOUT Output Addr of The QUERY** USING ENTRY\_LIST, 3 Inform The Assembler  **L 4,ENTRIES ENTRIES Addr** USING CSIENTRY, 4 **Inform The Assembler L** 5, SUBENTRIES L 5, SUBENTRIES<br>
USING SUBENTRY, 5 Inform The Assembler  **L 6,SUBENTDATA SUBENTDATA Addr USING ITEM\_LIST,6 Inform The Assembler L 7,DATA DATA Addr USING RETDATA, 7** Inform The Assembler  **USING VER,8 Inform The Assembler \*--------------------------------------------------------------------\* \* PRINT ENTRIES \* \*--------------------------------------------------------------------\*** PRTENT LTR 4,4 Last Entry ?  **BZ NEXTENTR Yes, go to NEXTENTR MVI OUTREC,C'-' MVC OUTREC+1(132),OUTREC Move '-' to OUTREC** PUT SYSPRINT, OUTREC Print OUTREC  **MVC OUTREC(132),BLANK Clear OUTREC MVC OUTREC(12),TYPE Move ENTRY TYPE to OUTREC MVC OUTREC+13(4),=C'-->' Move '-->' to OUTREC MVC OUTREC+18(8),ENTRYNAME Move ENTRY NAME to OUTREC PUT SYSPRINT, OUTREC Print OUTREC MVC OUTREC(132),BLANK Clear OUTREC MVC OUTREC(17),=C'ZONE NAME -->' MVC OUTREC+18(7),ZONENAME Move ZONENAME to OUTREC PUT SYSPRINT, OUTREC Print OUTREC** 

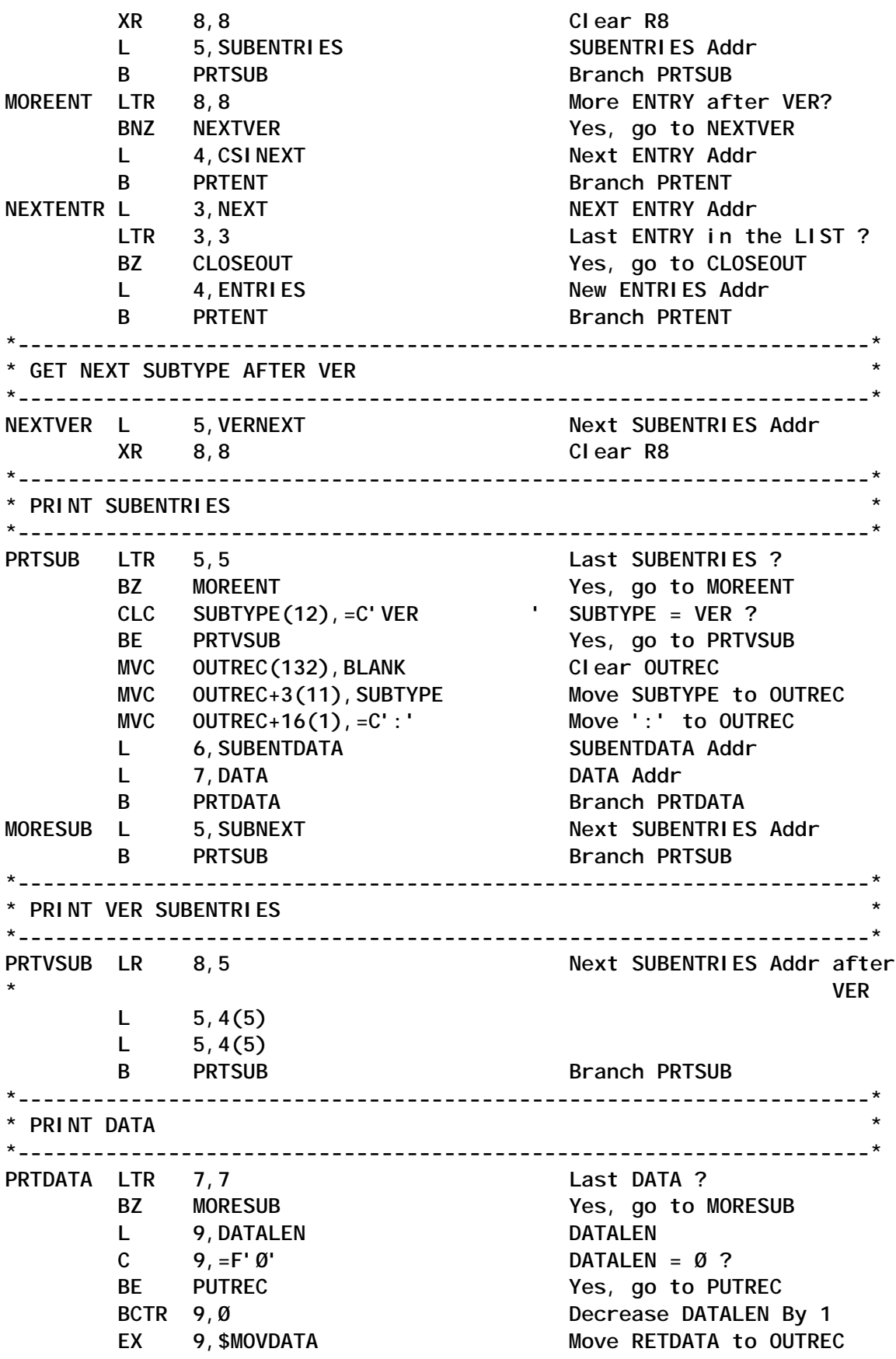

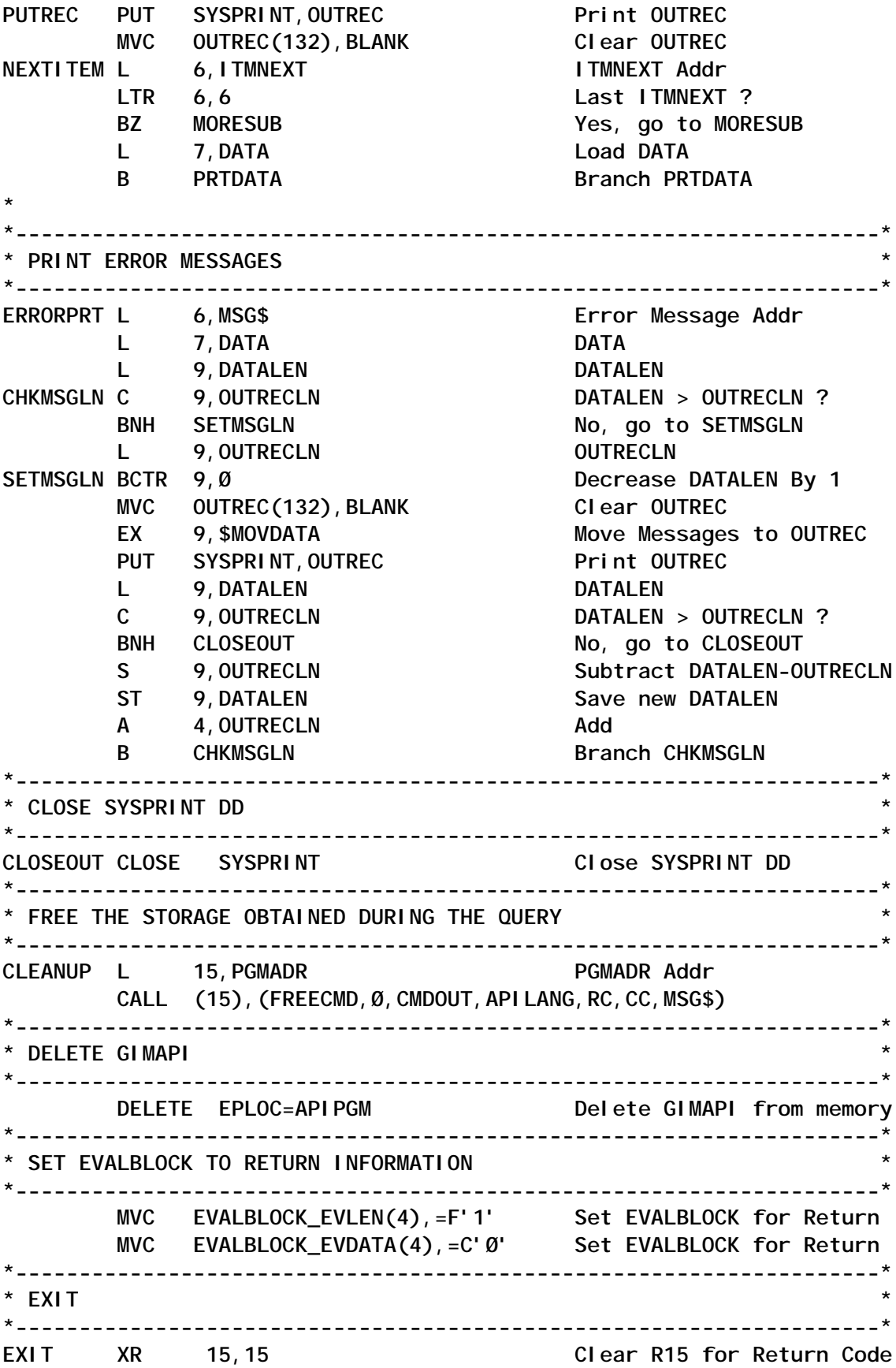

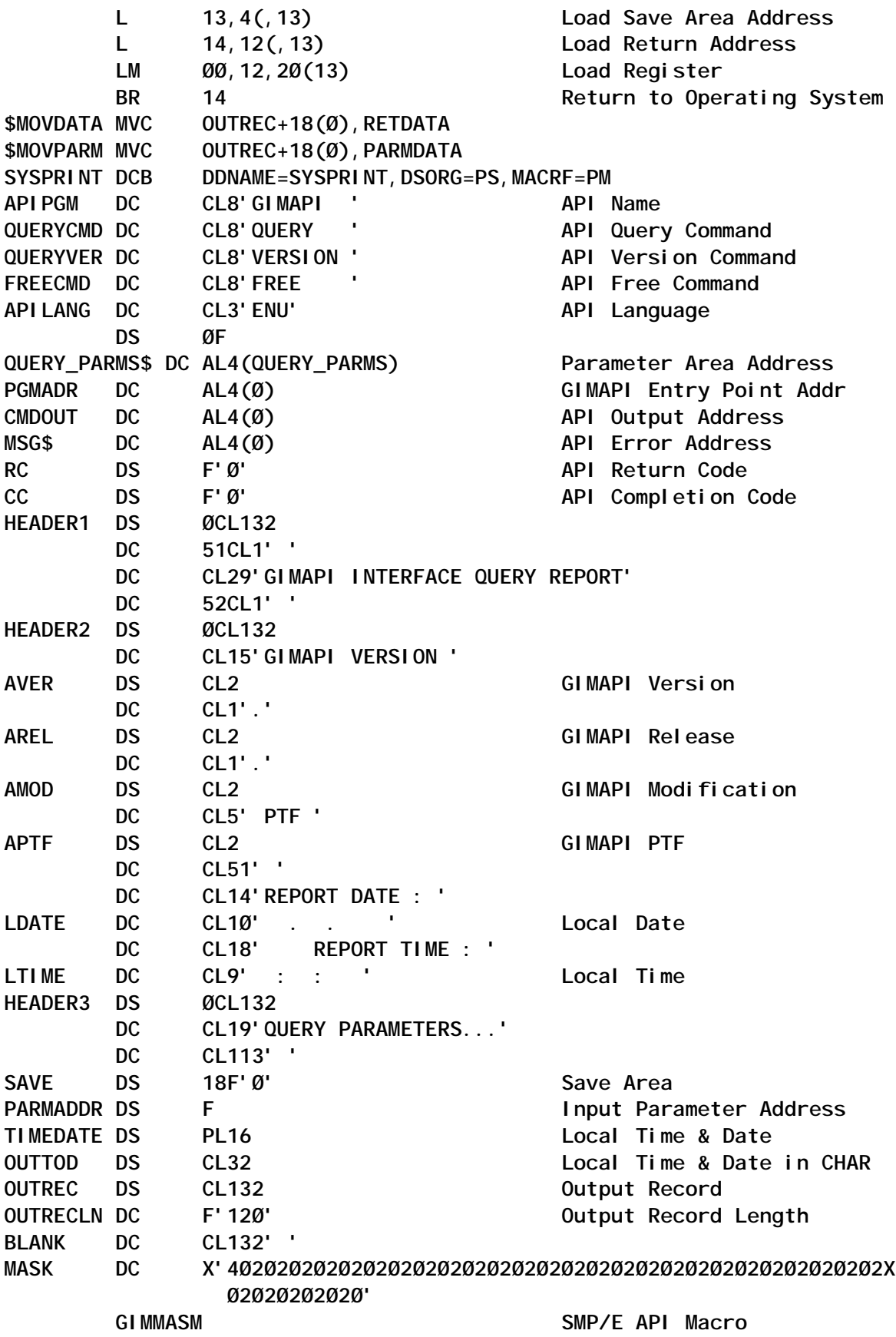

RETDATA DSECT CLØ **Return Data** PARMDATA DSECT CLØ **Parameter Data END SMPQASM**

*Ayhan Yalkut OS/390 System Programmer Pamukbank (Turkey)* © Xephon 2004

**IRXEFPL** External Func Parm List  **IRXARGTB REXX Argument Table Block IRXEVALB** REXX Evaluation Block

# **Simple conversion of data codes**

It is often necessary to write programs for data encoding of both application and base system software. Some typical examples would arise from the necessity to:

- Convert ASCII/EBCDIC.
- Run user-developed cryptographic algorithms.
- Convert certain special printer characters.
- Convert upper/lower case characters.
- Correct specific fields in a data flow.

I have tried to write code that is easy to maintain (COBOL/LE) and reusable in any situation.

My solution entails a primary program called MYDECODE, which dynamically calls a routine MYARRAY*x*.

This last routine contains all the encoding tables we intend to use, and therefore this modular design allows me easily to write as many routines as I need for conversions.

The routine contains two arrays:

• Source – representing the data values that are to be converted – data input.

• Result – representing the converted data values to be used – data output.

The primary program does not need any changes to work with different codes.

The only parameters it requires are:

- I/O working area (in the example up to 500 bytes).
- Physical record length (5 bytes/zoned).
- The name of the routine with the conversion tables (8 bytes).
- A debug keyword (optional) to do additional verifications of the routine (5 bytes).

The program MYCODE can be called using any z/OS Language Environment standard. For testing purposes on a single record, I found that REXX in background mode offered the best combination for ease of use.

### MYDECODE COBOL MAIN PROGRAM  **IDENTIFICATION DIVISION. UPDAT PROGRAM-ID. MYDECODE. \*\* -------------------------------------- \*\* \*\* COMPILER OPTIONS: DYNAM,OPT \*\* \*\* -------------------------------------- \*\* ENVIRONMENT DIVISION. CONFIGURATION SECTION. INPUT-OUTPUT SECTION. \*\* -------------------------------------- \*\*** DATA DIVISION. WORKING-STORAGE SECTION.  **\*\* -------------------------------------- \*\* 77 W-USER-RC PIC S9(4) USAGE BINARY VALUE Ø. 77 W-WORK PIC X(8). Ø1 W-ARRAYUSR-LENGTH EXTERNAL PIC 9(3). Ø1 W-ARRAYUSR-SOURCE EXTERNAL PIC X(256). Ø1 W-ARRAYUSR-RESULT EXTERNAL PIC X(256). Ø1 W-MAIN-ARRAY-WORK. Ø3 W-MAIN-ITEM-WORK PIC X UPDAT OCCURS 1 TO 5ØØ TIMES DEPENDING ON L-REC-LENGTH**

 **INDEXED BY W. Ø1 W-MAIN-ARRAY-RESULT. Ø3 W-MAIN-ITEM-RESULT PIC X OCCURS 1 TO 256 TIMES DEPENDING ON W-ARRAYUSR-LENGTH INDEXED BY O. Ø1 W-MAIN-ARRAY-SOURCE. Ø3 W-MAIN-ITEM-SOURCE OCCURS 1 TO 256 TIMES DEPENDING ON W-ARRAYUSR-LENGTH ASCENDING KEY IS W-MAIN-KEY-SOURCE INDEXED BY I. Ø5 W-MAIN-KEY-SOURCE PIC X. \*\* -------------------------------------- \*\* LINKAGE SECTION. \*\* ------------------------------------- \*\* Ø1 L-REC-PARM. Ø3 P-ITEM-PARM PIC X UPDAT OCCURS 1 TO 5ØØ TIMES DEPENDING ON L-REC-LENGTH INDEXED BY L. Ø1 L-REC-LENGTH PIC 9(5). Ø1 L-ARRAY-NAME-ROUT PIC X(8). Ø1 L-DEBUG PIC X(5). \*\* -------------------------------------- \*\* PROCEDURE DIVISION USING L-REC-PARM L-REC-LENGTH L-ARRAY-NAME-ROUT L-DEBUG. \*\* -------------------------------------- \*\* ML-START. IF L-REC-LENGTH IS NOT NUMERIC** OR L-ARRAY-NAME-ROUT IS NUMERIC<br>OR L-REC-LENGTH = 0  **OR L-REC-LENGTH = Ø MOVE 4Ø TO W-USER-RC GO TO ML-END END-IF. CALL L-ARRAY-NAME-ROUT. MOVE W-ARRAYUSR-RESULT TO W-MAIN-ARRAY-RESULT. MOVE W-ARRAYUSR-SOURCE TO W-MAIN-ARRAY-SOURCE. SET W TO 1. MOVE L-REC-PARM TO W-MAIN-ARRAY-WORK. ML-SEARCH. SEARCH ALL W-MAIN-ITEM-SOURCE WHEN W-MAIN-KEY-SOURCE (I) = W-MAIN-ITEM-WORK (W) SET O TO I**
**MOVE W-MAIN-ITEM-RESULT (O) TO W-MAIN-ITEM-WORK (W) GO TO ML-OK END-SEARCH. ML-ERR. MOVE 2Ø TO W-USER-RC DISPLAY "-> E: ITEM NOT FOUND = " W-MAIN-ITEM-WORK (W). ML-OK. IF W NOT = L-REC-LENGTH SET W UP BY 1 GO TO ML-SEARCH END-IF. ML-END. IF L-DEBUG = "DEBUG" OR W-USER-RC = 4Ø ACCEPT W-WORK FROM DATE YYYYMMDD DISPLAY "-> I> DATE : " W-WORK DISPLAY "-> I> REC\_INPUT : " L-REC-PARM DISPLAY "-> I> REC\_OUTPUT : " W-MAIN-ARRAY-WORK DISPLAY "-> I> REC\_LENGTH : " L-REC-LENGTH DISPLAY "-> I> ARRAY\_NAME : " L-ARRAY-NAME-ROUT DISPLAY "-> I> DEBUG\_VALUE : " L-DEBUG DISPLAY "-> I> RETURN\_CODE : " W-USER-RC END-IF. MOVE W-MAIN-ARRAY-WORK TO L-REC-PARM. MOVE W-USER-RC TO RETURN-CODE.**

 **GOBACK.**

## MYARRAY0 COBOL SUBPROGRAM:

 **IDENTIFICATION DIVISION. UPDAT PROGRAM-ID. MYARRAYØ. \*\* -------------------------------------- \*\* \*\* COMPILER OPTIONS: DYNAM,OPT \*\* \*\* -------------------------------------- \*\* ENVIRONMENT DIVISION. CONFIGURATION SECTION. INPUT-OUTPUT SECTION. \*\* -------------------------------------- \*\*** DATA DIVISION.  **WORKING-STORAGE SECTION. \*\* -------------------------------------- \*\* UPDAT Ø1 W-ARRAYUSR-LENGTH EXTERNAL PIC 9(3).**

© 2004. Reproduction prohibited. Please inform Xephon of any infringement. 73

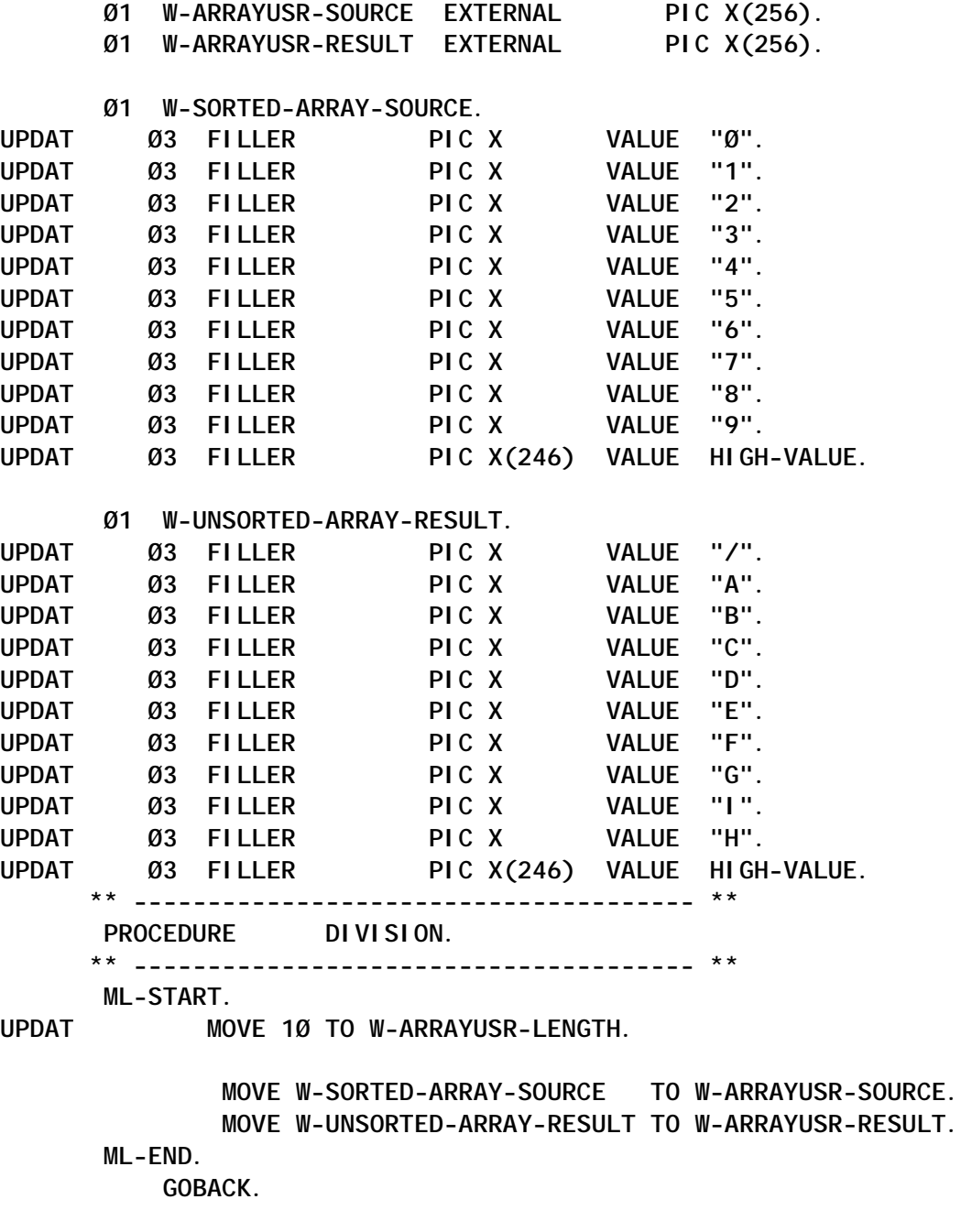

## EXAMPLE JCL TO RUN MYDECODE WITH REXX

**//........your jobcard.......................................... //\*\* -------------------------------------------------------- \*\* //POTEMP EXEC PGM=ICEGENER //SYSUT1 DD DATA,DLM= RECORD = 'Ø98765432' LENGHT\_REC = 'ØØØØ9' ROUTINE = 'MYARRAYØ' FLAG = 'DEBUG'**

 **ADDRESS LINKPGM "MYDECODE RECORD LENGHT\_REC ROUTINE FLAG " //SYSUT2 DD DISP=(,PASS),UNIT=VIO,SPACE=(TRK,(1,1,1)), // DSN=&T(SAMPLE),DCB=(LRECL=8Ø,DSORG=PO) //SYSPRINT DD DUMMY //\*\* -------------------------------------------------------- \*\* //RXBATCH EXEC PGM=IRXJCL,PARM='SAMPLE' //STEPLIB DD DISP=SHR,DSN=your.loadlib //SYSEXEC DD DISP=(OLD,PASS),DSN=&T //SYSTSPRT DD SYSOUT=\* //SYSTSIN DD DUMMY** *Massimo Ambrosini (Italy)* © Xephon 2004 Softek, part of the Fujitsu group, has announced Softek Replicator, which runs on z/OS as well as AIX, Windows, HP-UX, Linux, and Solaris, and supports any storage array, such as those from EMC, HDS, H-P, IBM, or StorageTek.

The product replicates data writes to one drive array or disk to another across an IP link. The replication is done at the host level, not by the drive array controller.

For further information contact: Softek, 1250 East Arques Avenue, M/S 317, Sunnyvale, CA 94085, USA. Tel: (408) 746 7638. URL: http://www.softek.fujitsu.com/en/ products/replicator.

\* \* \*

Advanced Software Products Group has announced Version 2.0 of ERQ (Easy RACF Ouery).

The product includes an online function to allow automated security administration. Using buttons, reports can be produced, RACF commands can be generated, and 'clean-up' tasks can be streamlined. There are also extensive help messages.

There is an API-type interface that retrieves RACF information for REXX and CLIST customized RACF applications.

For further information contact: ASPG, 3185 Horseshoe Drive South, Naples, FL 34104, USA. Tel: (239) 649 1548. URL: http://www.aspg.com/erq.htm..

\* \* \*

DataMirror has announced iFederate, which

is designed to extract data from mainframe environments. Customers can access timely reports from a variety of mainframe data stores.

iFederate allows customers to define queries against a virtual database that consolidates common data storage formats including DB2, VSAM, ISAM, IMS, and SAM. iFederate can perform complex joins across any supported mainframe data store.

For further information contact: DataMirror, 3100 Steeles Avenue East, Suite 1100, Markham, ON, Canada L3R 8T3. Tel: (905) 415 0310. http://www.datamirror.com/products/ ifederate.

\* \* \*

Data 21 has announced Version 3.0 of ZIP/ 390, its cross-platform compatible compression utilities and developers' API for z/OS and OS/390.

The product combines compression and encryption technologies with built-in TCP/IP communications (ie e-mail and FTP).

Version 3.0 offers improved performance and ease of use. A refinement in the product's UNZIP algorithm reduces UNZIP time on the mainframe an average of 30%. New features such as dynamic file allocation and generic file name support greatly simplify the JCL.

For further information contact: Data 21, 3510 Torrance Blvd, Suite 300, Torrance, CA 90503, USA. Tel: (310) 792 1771. URL: http://www.data21.com/products/zip/ default.asp.

x **xephon**

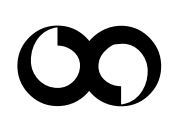